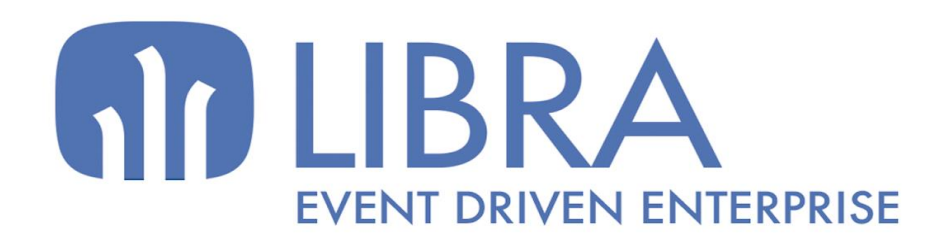

Males

DE INNOW

 $\overline{O}$ 

 $\overline{\alpha}$ 

 $\mathbf{Z}$ 

 $\overline{O}$ 

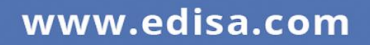

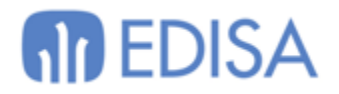

# MANUAL CRM

03/11/2020 - 6.3.8 marcos.esperon@edisa.com

## **M** EDISA

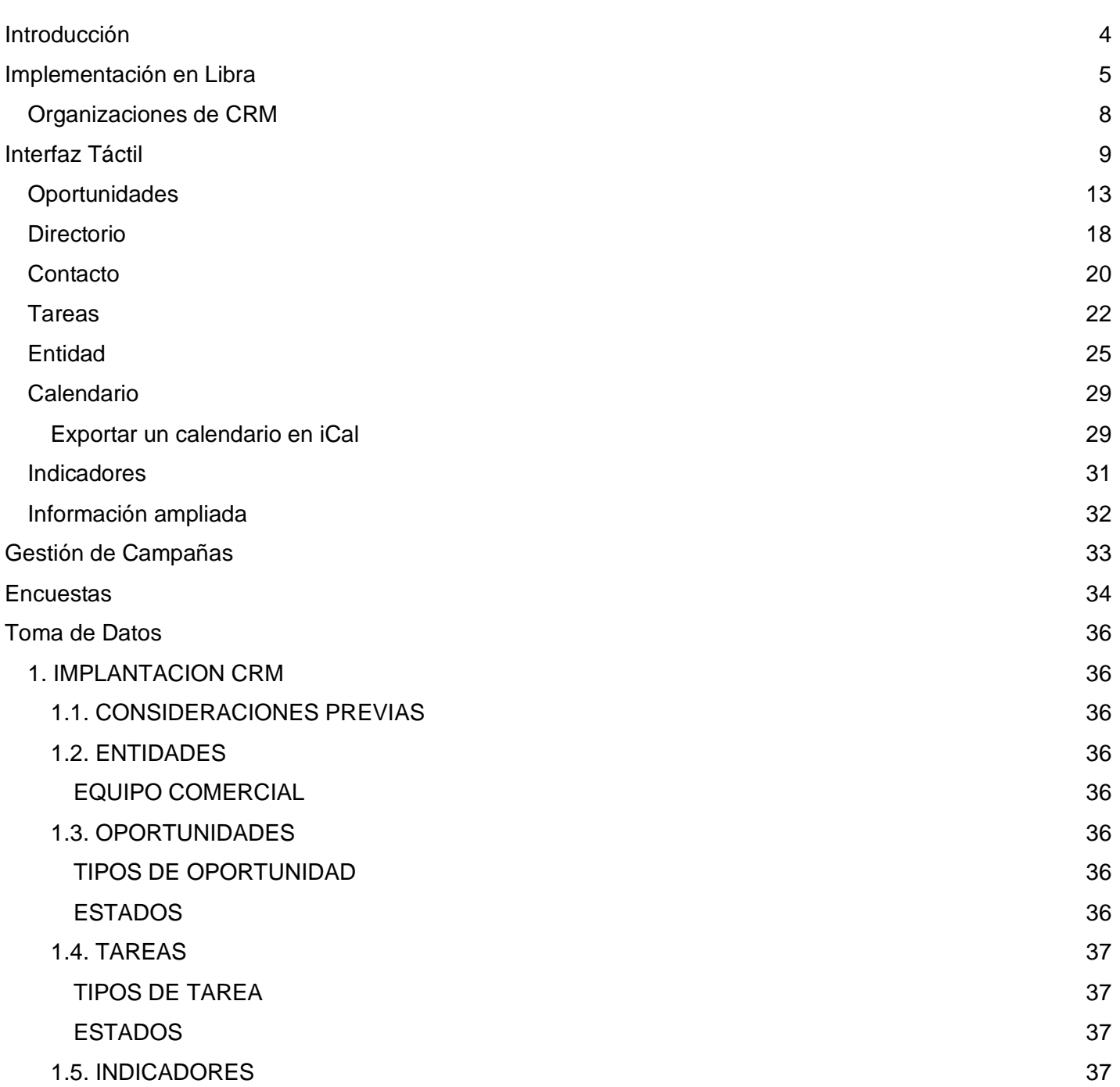

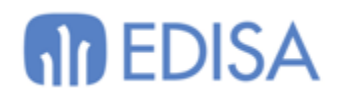

## <span id="page-3-0"></span>**Introducción**

El término de CRM proviene de las siglas en inglés Customer Relationship Management, y compone las funciones que permiten la administrar y gestionar las relaciones con nuestros clientes. Para la gestión de relación se manejan tres conceptos esenciales:

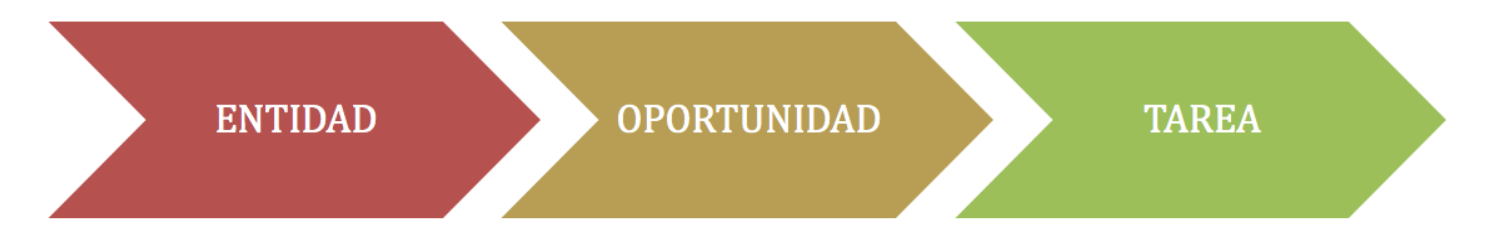

- **ENTIDAD**: serán aquellos agentes con los que tengamos relación alguna. Aquí se engloban clientes (aquellos que ya tenemos un historial en nuestro ERP) con prospectos (leads, clientes potenciales…) a los que vamos a ofrecerles nuestros servicios.
- **OPORTUNIDAD**: es un interés determinado que tiene una entidad en realizar un negocio con nosotros. Este será el comienzo del proceso de ventas, que irá pasando por diferentes etapas o status hasta que se gane o pierde.
- **TAREA**: son las diferentes acciones que realizará el equipo comercial para conseguir la resolución de un caso o finalización de la oportunidad.

El concepto de CRM combina las herramientas de organización, así como la estrategia que defina la empresa en este ámbito. LIBRA ofrece de forma estándar una serie de etapas de la oportunidad y tipos de tarea, pero estos factores dependen del tipo de estrategia que quiera seguir el cliente de la instalación y se personalizan a su gusto.

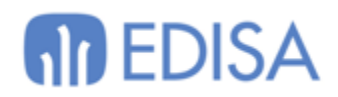

## <span id="page-4-0"></span>**Implementación en Libra**

LIBRA integra el proceso de CRM en los siguientes maestros:

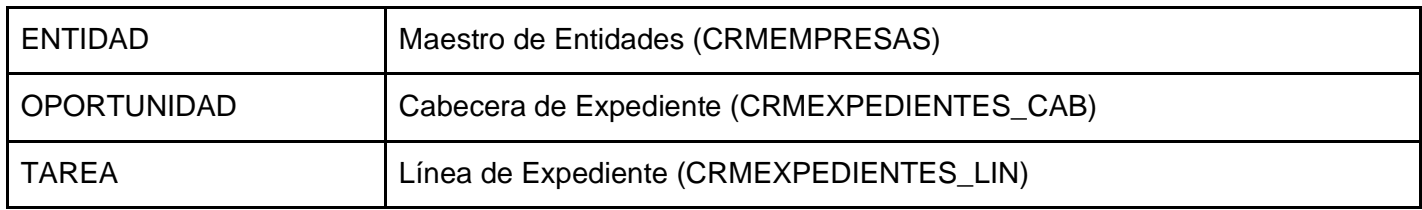

Para ello, con la versión de LIBRA, se ofrece un fichero XML que se puede importar en el Maestro de Procesos de BPM y cargar con un tipo de expediente de preventa.

Cuando se carga ese fichero por primera vez, se asigna el Tipo de Expediente de Preventa en los Parámetros de CRM (CRMPARAM), así como las secuencias de cada tipo de tarea:

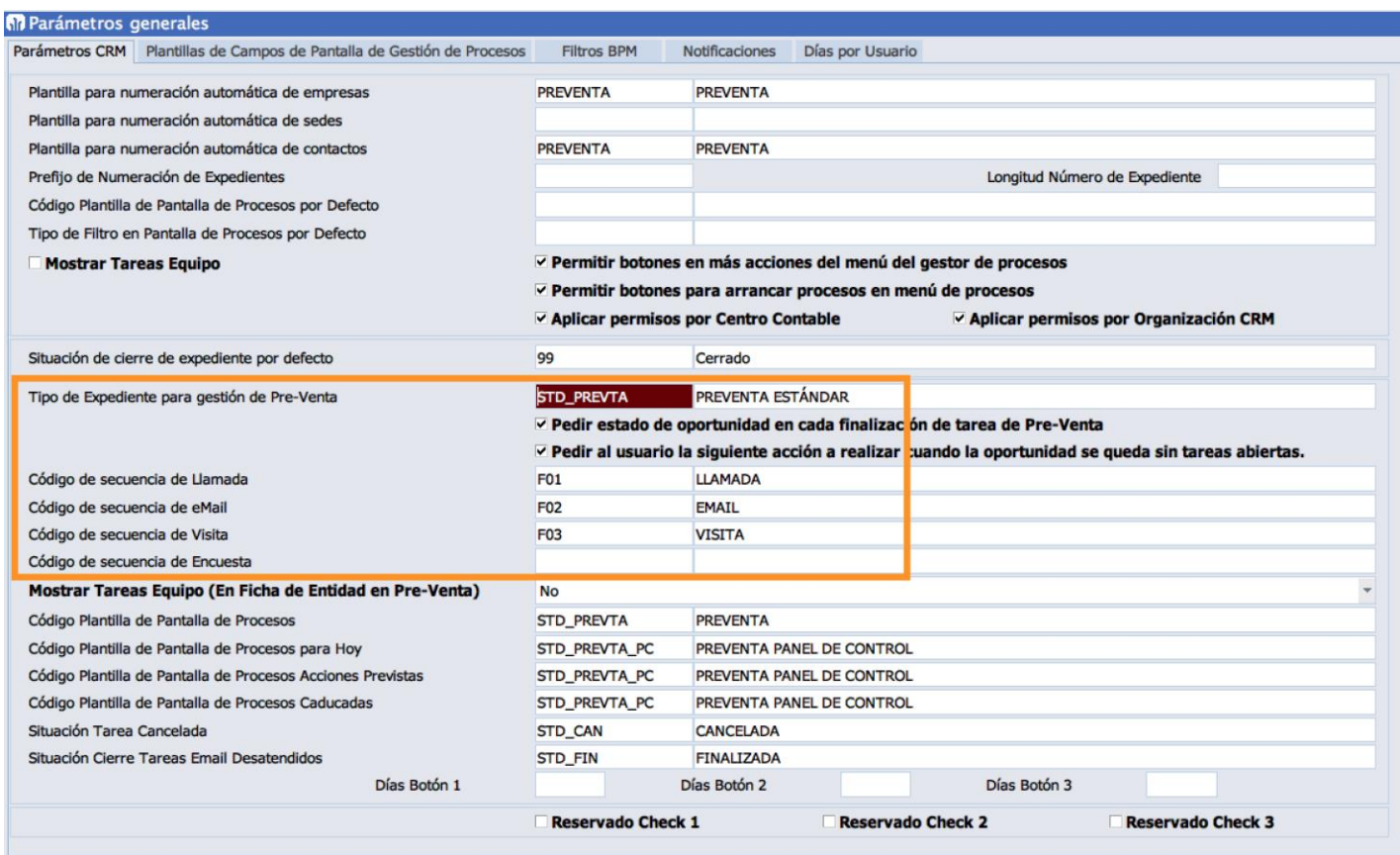

Si se desea usar otro Tipo de Expediente para la preventa será necesario indicarlo en este mantenimiento.

En el Maestro de Procesos (CRMPROCESOS) tendremos cargado el tipo de expediente estándar:

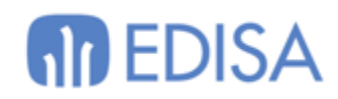

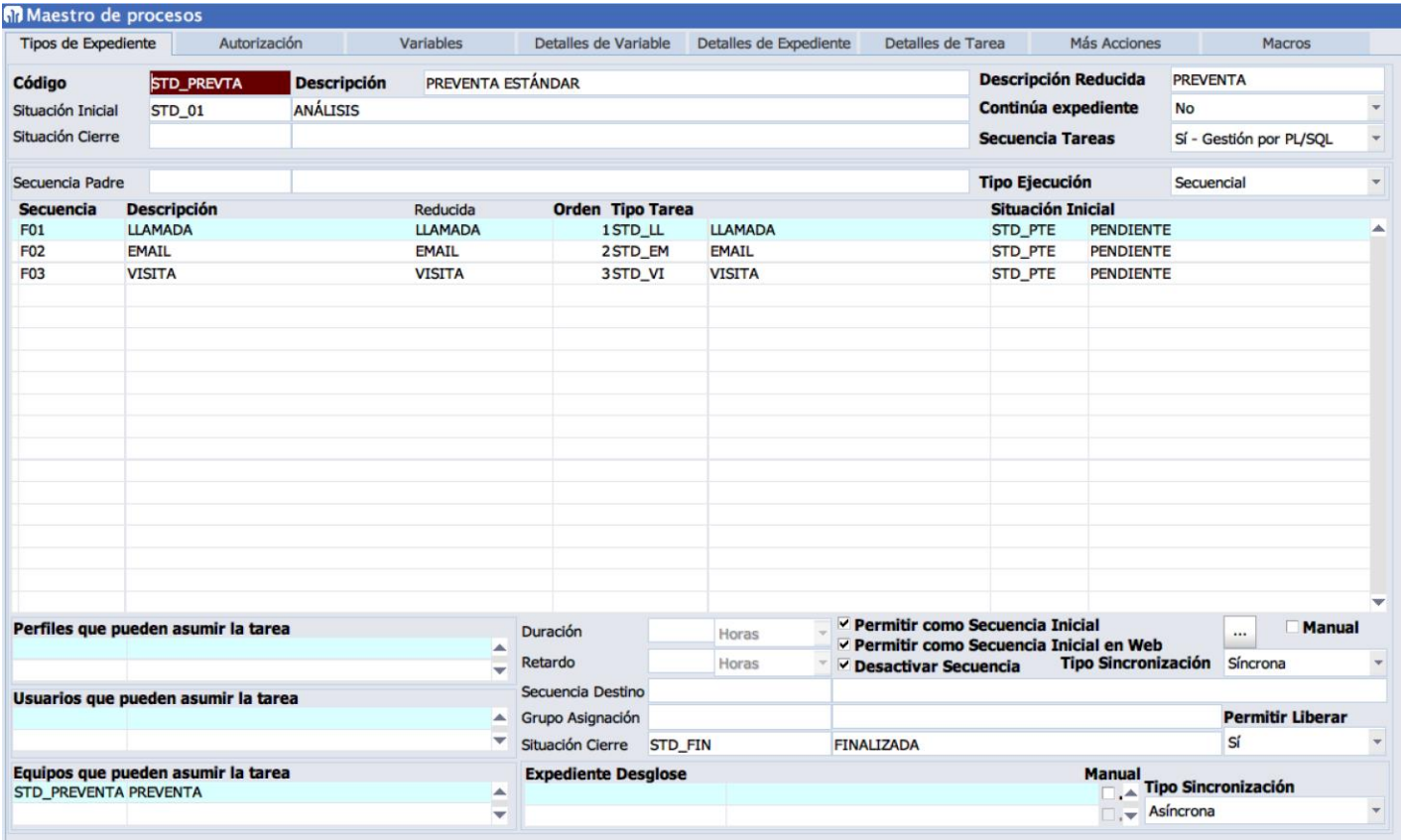

#### Así como las etapas que podrán tener las oportunidades (CRMESTADOS\_PROYECTOS):

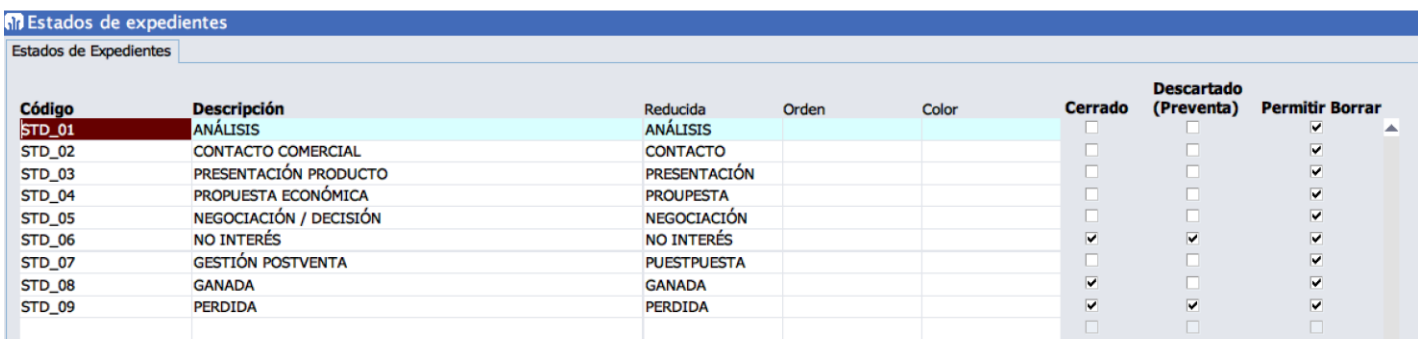

Además de un equipo (CRMEQUIPOS) de tipo preventa al que habrá que asignarles los usuarios de LIBRA que forman parte:

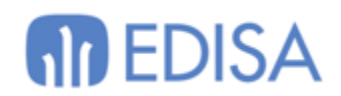

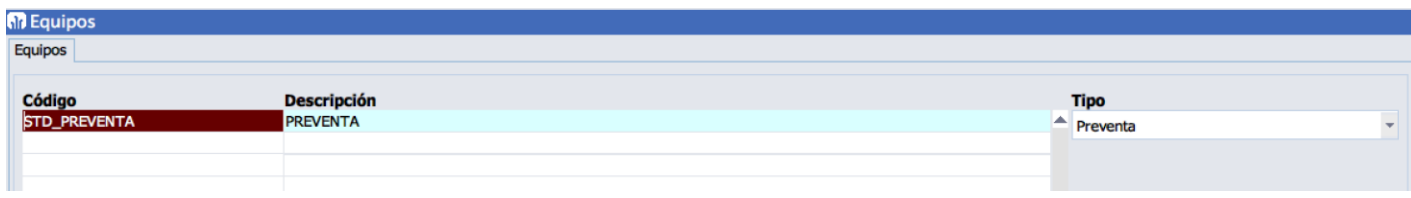

Hay que tener en cuenta que para las Oportunidades y Tareas, aunque sean cabeceras y líneas de expediente, no se usan plantillas. En el CRM tienen unos campos definidos por defecto.

Otros conceptos que también podremos utilizar son:

- **Contactos**: para gestionar las personas físicas con las que se relaciona en cada entidad (CRMCONTACTOS).
- **Departamentos**: para poder categorizar entidades y contactos, asignarles etiquetas (CRMDEPARTAMENTOS).
- **Sedes**: para gestionar diferentes organizaciones o ubicaciones dentro de la misma entidad (CRMSEDES).
- **Orígenes**: para poder definir los conceptos por los que nacen las oportunidades; eventos, ferias, email, llamada, web… (CRMORIGENES).
- **Motivos de Descarte**: para definir los motivos por los que una tarea de una oportunidad ha finalizado en ganada o perdida (CRMMOTIVDESC).
- **Claves Estadísticas**: para asociar valores estadísticos a las entidades (CRMCLAV\_EST).
- **Notas**: para registrar notas contra una entidad (CRMEMPRESAS\_NOTAS).

Además, en LIBRA tendremos integrados otros módulos del ERP para dar una funcionalidad mayor al CRM:

- Generador de Informes
- Vista 360º
- Gestor Documental
- Campañas
- Encuestas

Cabe recordar que para trabajar con ENTIDADES en LIBRA disponemos del paquete estándar PKCRMENTIDADES, donde tenemos la posibilidad de generar o actualizar registros desde clientes y proveedores. Lo recomendado es generar una alerta que llame a estos procedimientos.

En CRMEMPRESAS los clientes se relacionan con el campo CODIGO\_CLIENTE\_APLICACION y los proveedores con CODIGO\_PROVEEDOR\_APLICACION.

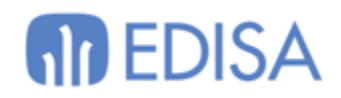

## <span id="page-7-0"></span>**Organizaciones de CRM**

El CRM basa su funcionamiento en la gestión de las entidades que tiene a su haber, motivo por el cual debe contener un listado con todas las posibles entidades de la organización.

Para el caso particular es importante contar con las entidades básicas de gestión que son los CLIENTES y los PROVEEDORES, para el efecto de clientes el CRM contempla una escala similar que debe ser coincidente con su creación a fin de respetar la claridad de los datos.

Así como a nivel de cliente existe CLIENTE / DOMICILIO / AGENDA.

A nivel de CRM existe ENTIDAD / SEDE / CONTACTO.

Es especialmente útil en grupos empresariales que comparten la misma empresa de instalación y se separan por centros contables, para que dentro de la misma empresa se puedan generar agrupaciones de separación para permisos y asignación.

En caso de no requerirse llega con configurar una única organización o incluso ninguna, si no se configura ninguna no se deben administrar los permisos, si se configura alguna, deben configurarse rigurosamente los permisos. Es importante tener esto en cuenta dentro del desarrollo de la implementación.

De este modo, los parámetros que encontramos en CRMPARAM a nivel general se pueden redefinir para cada Organización de CRM que asignemos en Libra en el programa CRMORGAN:

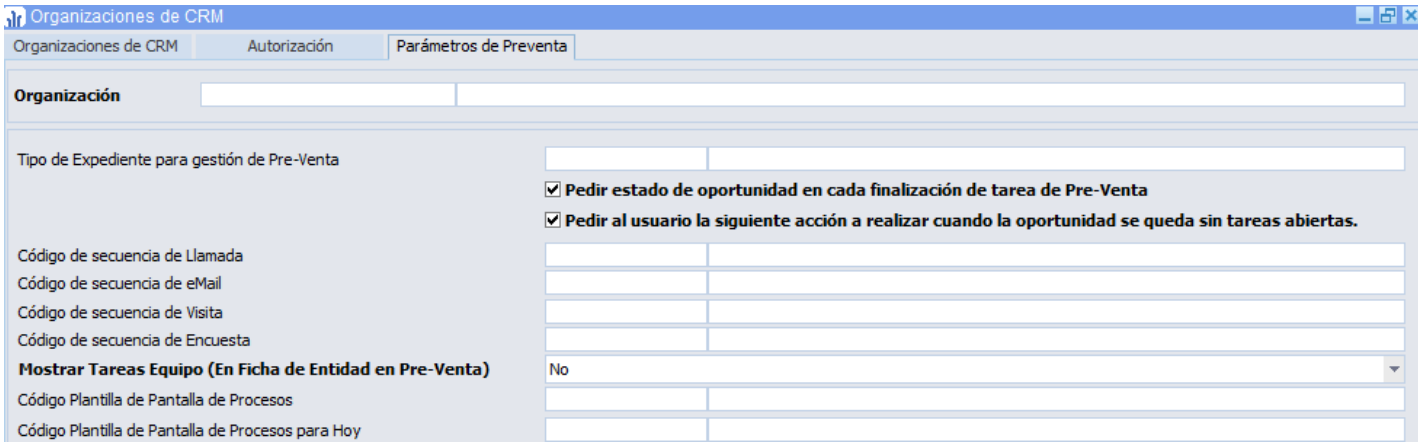

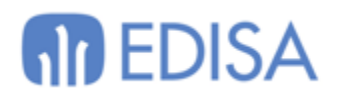

## <span id="page-8-0"></span>**Interfaz Táctil**

El uso general del CRM es a través de la MOVILIDAD de LIBRA (MWL.CRM)

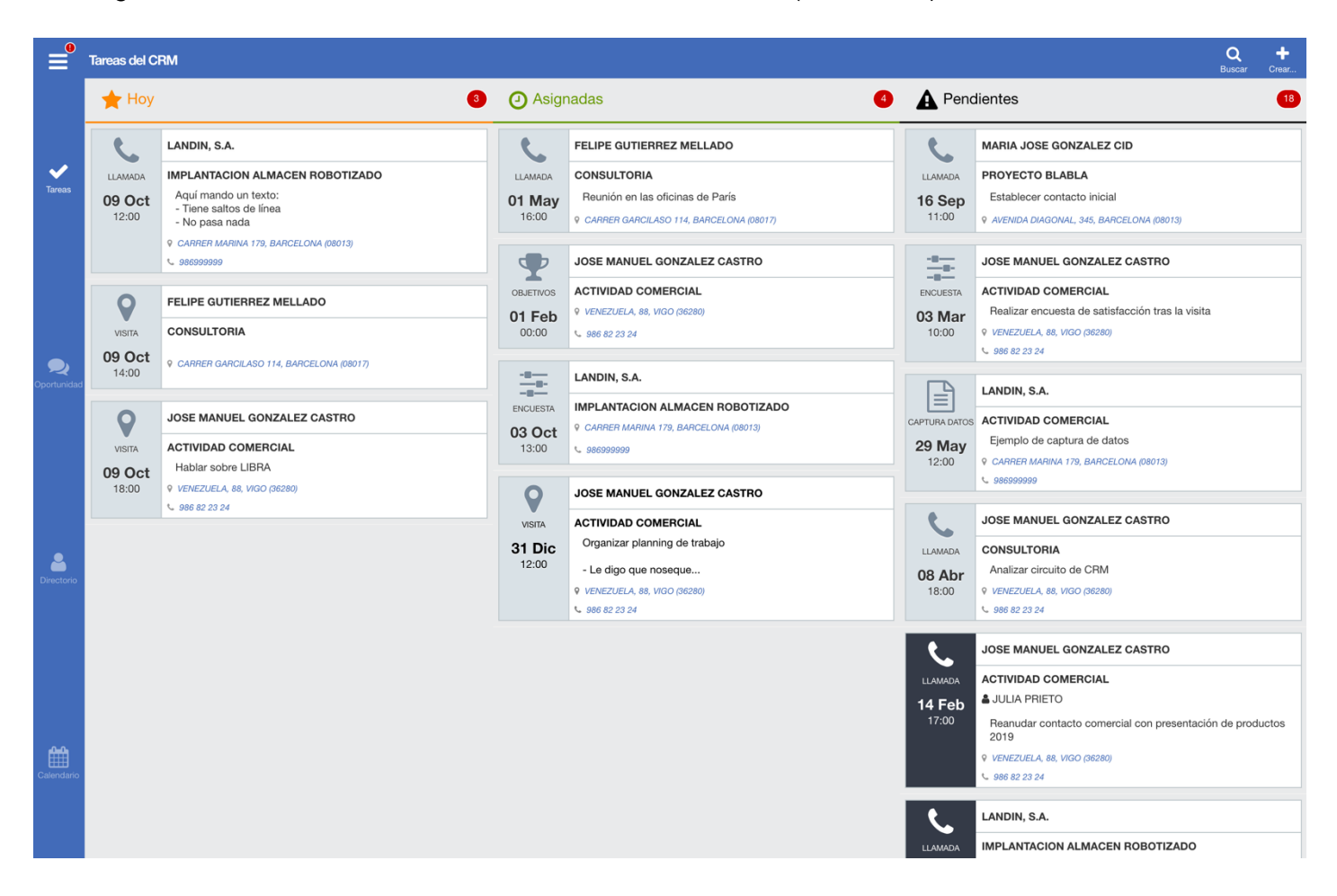

Al acceder al programa lo primero que visualizará el usuario es un panel dividido en tres bloques mostrando las tareas a modo de planificador: acciones para realizar Hoy, las Asignadas a fechas futuras y las Pendientes que le han quedado sin realizar.

Cada elemento indica el tipo de tarea que es, su fecha, la entidad y oportunidad a la que pertenecen y las observaciones.

En la barra superior tenemos la posibilidad de abrir un formulario para realizar una búsqueda sobre las tareas en curso. Además, si el usuario es supervisor de todo el equipo o de algunos usuarios se podrá activar la opción para mostrar las tareas de los otros sobre su panel (se visualizan en color gris oscuro).

Esta opción de ver las tareas de otros usuarios si es supervisor se puede aplicar por defecto al entrar en el programa activando el parámetro correspondiente en CRMPARAM:

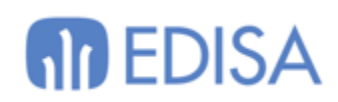

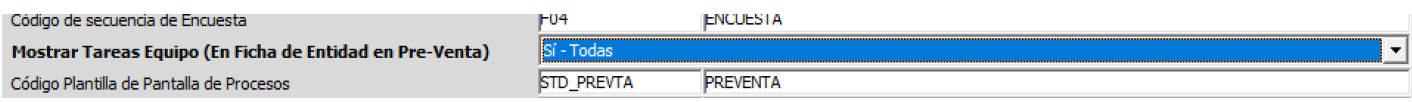

Pulsando en cada elemento nos aparecerán las acciones que podemos realizar con esa tarea:

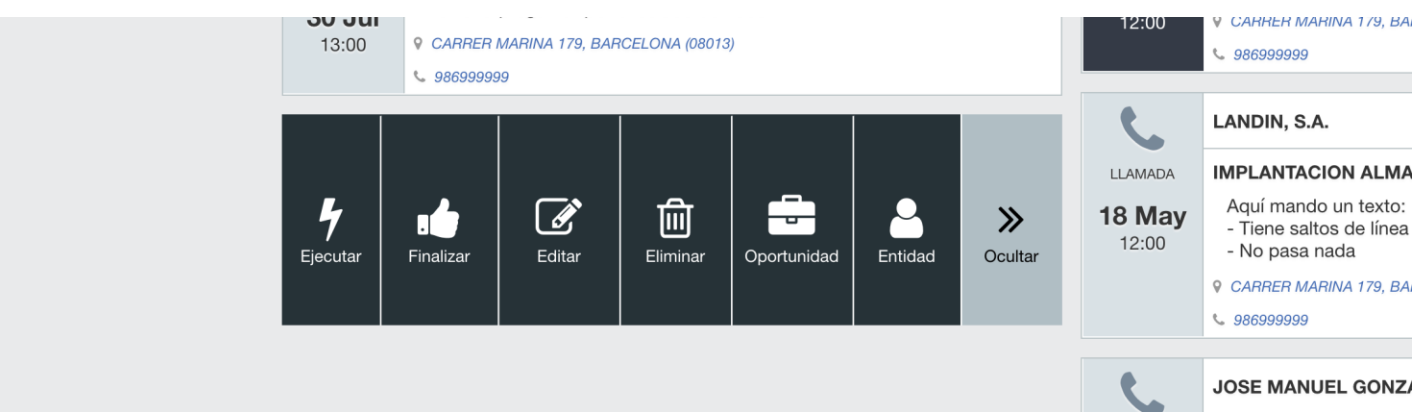

activar

- **Ejecutar**: Se muestra si la tarea tiene la ejecución de un programa asociado en el maestro de procesos. Se puede indicar un programa a ejecutar cuando estamos en el cliente de LIBRA y otro para cuando nos encontramos en ejecución por navegador web (o desactivar que se pueda ejecutar).
- **Finalizar**: Muestra el bloque para registrar la finalización de la tarea. Dependiendo del parámetro FINALIZACION\_RAPIDA\_TAREA se muestra una ventana flotante con los campos mínimos para finalizar o lleva a la sección de edición de la tarea por si hemos personalizado más campos de la línea que queramos registras. Si solo hay un estado de finalización disponible se podrá finalizar automáticamente sin pasar por esa ventana flotante.
- **Editar**: Muestra el bloque de edición de la tarea.
- **Eliminar**: Marca una tarea como eliminada.
- **Oportunidad**: Accede a la ficha de la oportunidad a la que pertenece esa tarea.
- **Entidad**: Accede a la ficha de la entidad a la que pertenece esa tarea.

A no ser que hayamos activado el parámetro ENTRAR\_DIRECTO\_ENTIDAD (por defecto a N), que en ese caso nos llevará automáticamente a la ficha de la entidad cuando pulsemos una tarea.

Con el botón **Nuevo** de la barra superior tendremos la posibilidad de dar de alta alguno de los conceptos (estas opciones se pueden activar o desactivar por parámetro de llamada al programa):

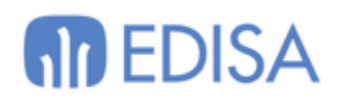

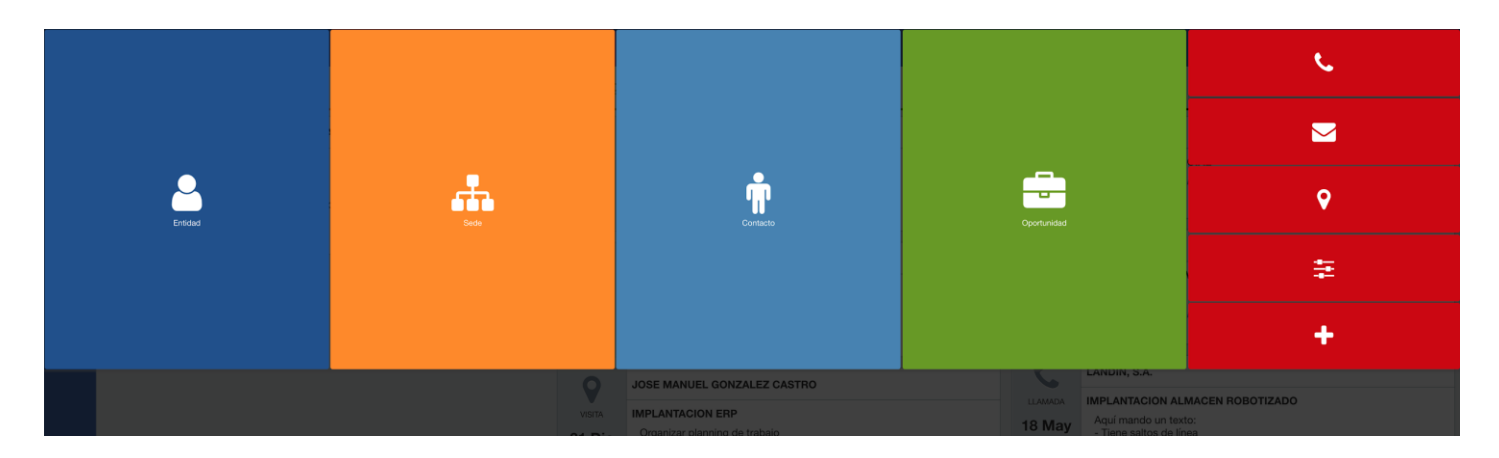

- PUEDE CREAR ENTIDADES: (S/N, por defecto S)
- PUEDE CREAR SEDES: (S/N/ E: visible solo desde la ficha de la entidad, por defecto S)
- PUEDE CREAR CONTACTOS: (S/N/ E: visible solo desde la ficha de la entidad, por defecto S)
- PUEDE CREAR\_OPORTUNIDADES: (S/N, por defecto S)
- PUEDE\_CREAR\_TAREAS: (S/N, por defecto S)

En el caso del alta de una nueva Entidad, el programa llamará al mantenimiento de entidades (MWL.CRMEMPRESAS). Existe el parámetro PLANTILLA\_ENTIDAD para indicar la plantilla a utilizar en este caso. Si este parámetro está en blanco se recupera el valor de Parámetros del CRM.

#### *El CRM solo puede trabajar con UNA ÚNICA PLANTILLA para las entidades.*

La sección de botones para crear tareas es personalizable, se pueden configurar los botones que se necesiten con los tipos de tarea en cada caso. Para ello hay que personalizar el campo "Parámetros Web" del bloque V\_TAREAS\_ENTIDAD, que por defecto tendrá:

```
"botones":[ 
    { 
       "id":"tarea_llamada",
       "clase":"btngris",
       "texto":"<span class=\"icon icon-phone\"></span>",
       "secuencia":":parametros.secuencia_llamada"
    },
    { 
       "id":"tarea_email",
       "clase":"btngris",
       "texto":"<span class=\"icon icon-envelope\"></span>",
       "secuencia":":parametros.secuencia_email"
    },
    { 
      "id":"tarea_visita",
       "clase":"btngris",
       "texto":"<span class=\"icon icon-map-marker\"></span>",
       "secuencia":":parametros.secuencia_visita"
    },
    { 
       "id":"tarea_encuesta",
       "clase":"btngris",
```
## **M** EDISA

```
"texto":"<span class=\"icon icon-sliders\"></span>",
       "secuencia":":parametros.secuencia_encuesta"
    },
    { 
       "id":"tarea_generica",
       "clase":"btngris",
       "texto":"<span class=\"icon icon-plus\"></span>",
       "secuencia":""
   }
]
```
Evitar los saltos de línea al escribir este código. Aquí se ha aplicado un formateo para mejorar la lectura.

Hay que tener en cuenta que **no se podrá dar de alta una tarea sin antes tener una oportunidad abierta en la entidad**.

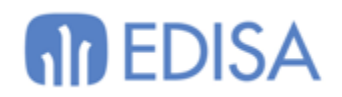

## <span id="page-12-0"></span>**Oportunidades**

En una oportunidad definimos el interés de la entidad en un servicio en concreto. Podremos tener tantas oportunidades abiertas contra una entidad como queramos.

Desde LIBRA podemos dar de alta diferentes Tipos de Oportunidades (CRMPRODUCTOS) que será necesario indicar al crear una nueva oportunidad:

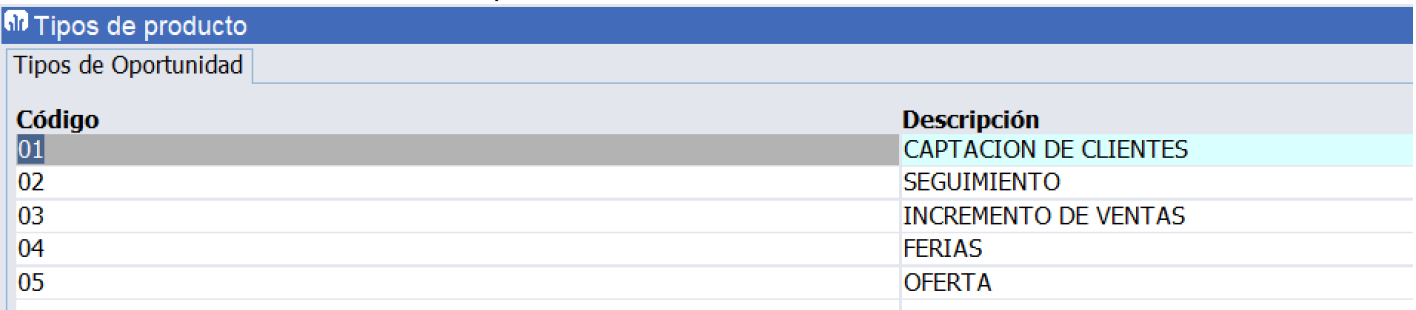

Se puede marcar un tipo de oportunidad como OPORTUNIDAD\_GENERICA\_PREVTA; de modo que el CRM no permita eliminarla y se pueda controlar que no existan varias del mismo tipo para una entidad o que se modifique el status.

El proceso estándar nos dará de alta una serie de status para las oportunidades en CRMESTADOS\_PROYECTOS:

- STD\_01: ANÁLISIS
- STD\_02: CONTACTO COMERCIAL
- STD\_03: PRESENTACIÓN PRODUCTO
- STD\_04: PROPUESTA ECONÓMICA
- STD\_05: NEGOCIACIÓN / DECISIÓN
- STD\_06: NO INTERÉS
- STD\_07: GESTIÓN PROPUESTA
- STD\_08: GANADA
- STD 09: PERDIDA

Estas etapas se pueden configurar en función de los pasos que quiera registrar el cliente en su estrategia comercial.

Si se añaden nuevas etapas hay que tener en cuenta de registrarlas en las Situaciones Permitidas (por Tipo de Expediente) en el Maestro de Procesos para nuestro expediente de preventa.

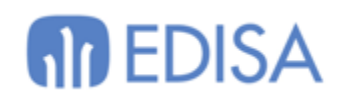

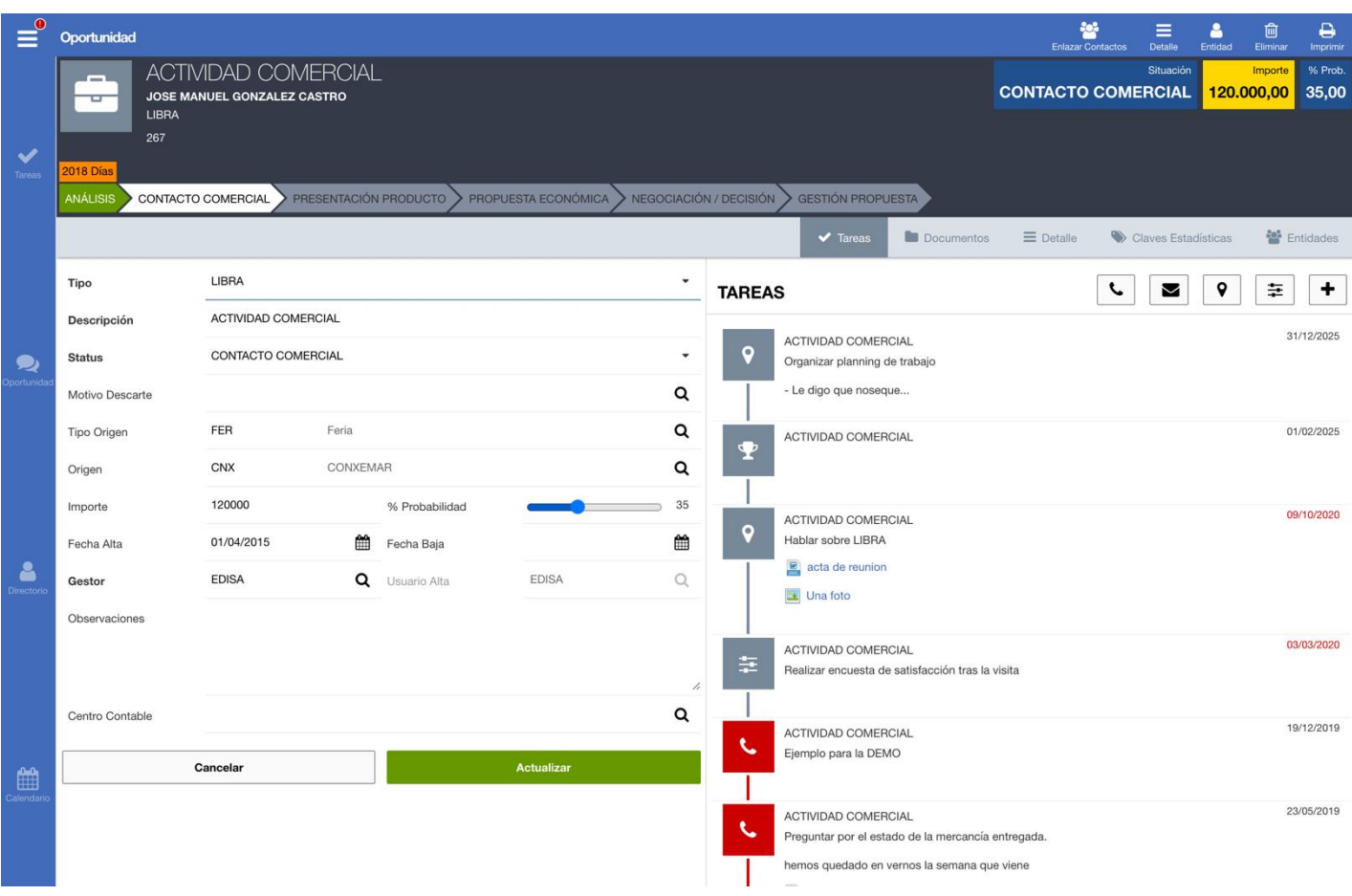

La pantalla de la oportunidad se divide en tres secciones:

- **CABECERA**: Se genera mediante un CLOB en base de datos. Se puede personalizar modificando la llamada en el mantenimiento de programas (OPORTUNIDAD\_INFO > CABECERA).
- **OPORTUNIDAD**: Ficha con los campos de la oportunidad, bloque OPORTUNIDAD del mantenimiento de programas.
- **SECCION DE DETALLE**: Se muestran diferentes pestañas con información relacionada de la oportunidad:
	- TAREAS: Listado de V\_TAREAS\_ENTIDAD filtrando por la oportunidad.
	- DOCUMENTOS: Listado de V\_NOTAS\_TAREA filtrando por la oportunidad.
	- DETALLE: Se muestra el mantenimiento de CRMEXPEDIENTES\_DES. Se pueden asignar los parámetros PLANTILLA\_DETALLE\_OPORTUNIDAD y ID\_PERS\_DETALLE\_OPORTUNIDAD.
	- CLAVES ESTADISTICAS: Listado de V CLAVES ESTADISTICAS filtrando por la oportunidad.
	- ENTIDADES: Listado de V\_ENTIDADES\_OPORTUNIDAD.

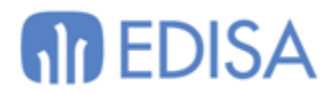

○ OPORTUNIDAD EXTRA: Bloque del mantenimiento de programas, por defecto oculto, por si se quiere ofrecer más información personalizada.

Algunos campos disponibles en la gestión de la oportunidad son:

- **Tipo Origen**: aquí codificamos los diferentes métodos para localizar clientes; por ejemplo: feria, networking, llamada, puerta fría, publicidad, telemárketing… (CRMORIGENES)
- **Origen**: definimos los eventos concretos (la feria X, el evento Y…)
- **Importe**: cubriremos este dato cuando tengamos una aproximación del valor de esa oportunidad de negocio. Esto permitirá mostrar indicadores de importes por etapas.
- **Porcentaje de probabilidad**: un indicador manual donde establecemos la probabilidad de éxito que le atribuimos a la oportunidad en base a nuestras sensaciones con el cliente.

Al grabar una nueva oportunidad tenemos la posibilidad de indicar la acción que queremos que realice el programa con el parámetro ACCION\_TRAS\_CREAR\_OPORTUNIDAD: (O: editar oportunidad, T: panel de acciones, E: ficha de entidad, B: buscador de oportunidades, por defecto O)

En la barra de secciones tenemos el Buscador de Oportunidades que nos muestra un listado de los intereses actuales agrupando por entidad:

## **M** EDISA

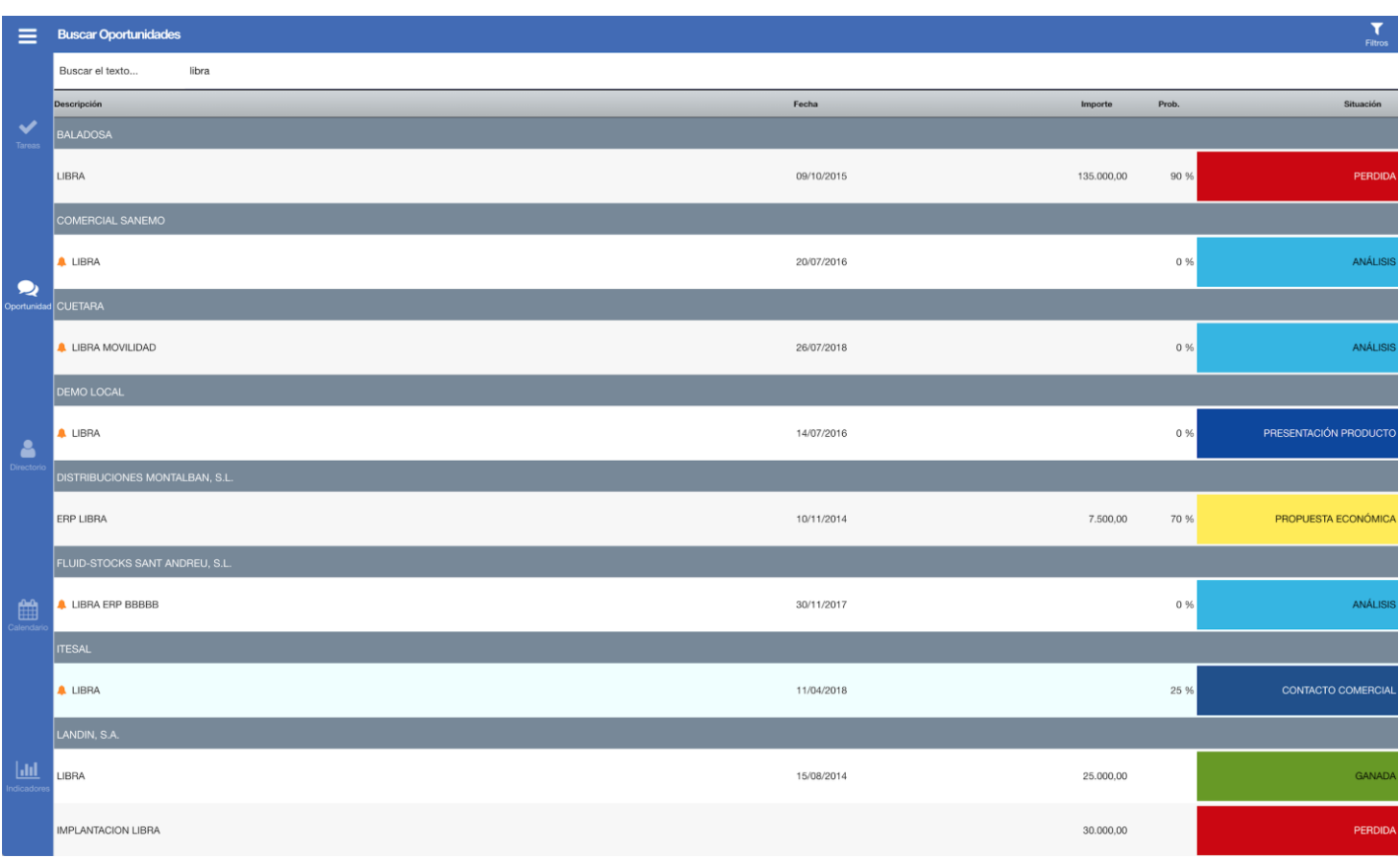

Tenemos disponible un campo superior para realizar una búsqueda rápida por texto en las oportunidades. Si queremos aplicar filtros más detallados, pulsaremos sobre el icono de la barra superior:

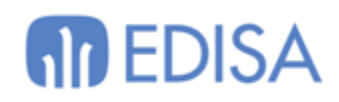

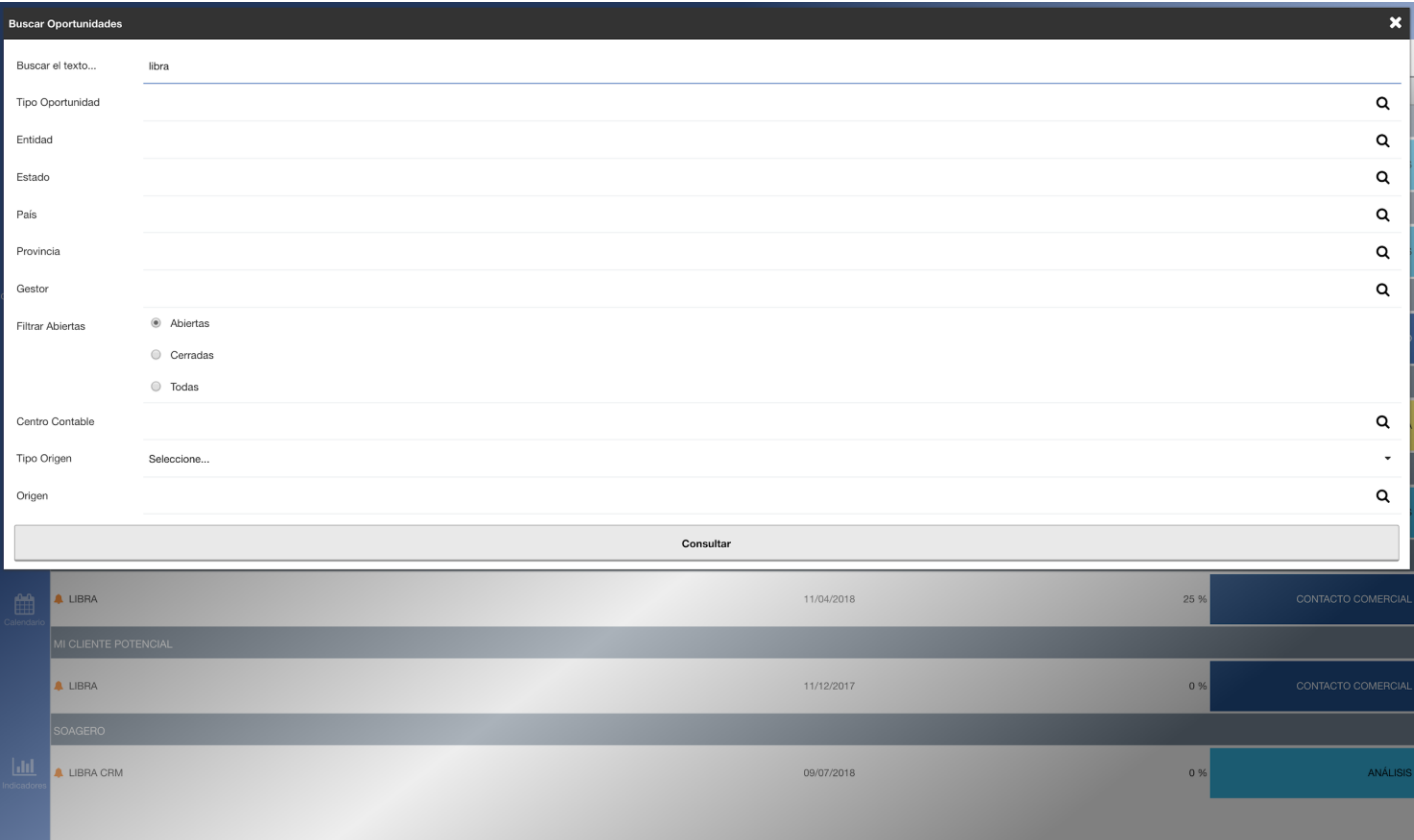

- Los status de las oportunidades pueden tener colores específicos.
- Si una oportunidad no tiene actualmente tareas pendientes de realizar, se muestra un icono a modo de alerta delante del título de la oportunidad.

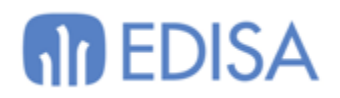

## <span id="page-17-0"></span>**Directorio**

En la barra de secciones tenemos el Directorio, que es un buscador de entidades y contactos en una misma pantalla:

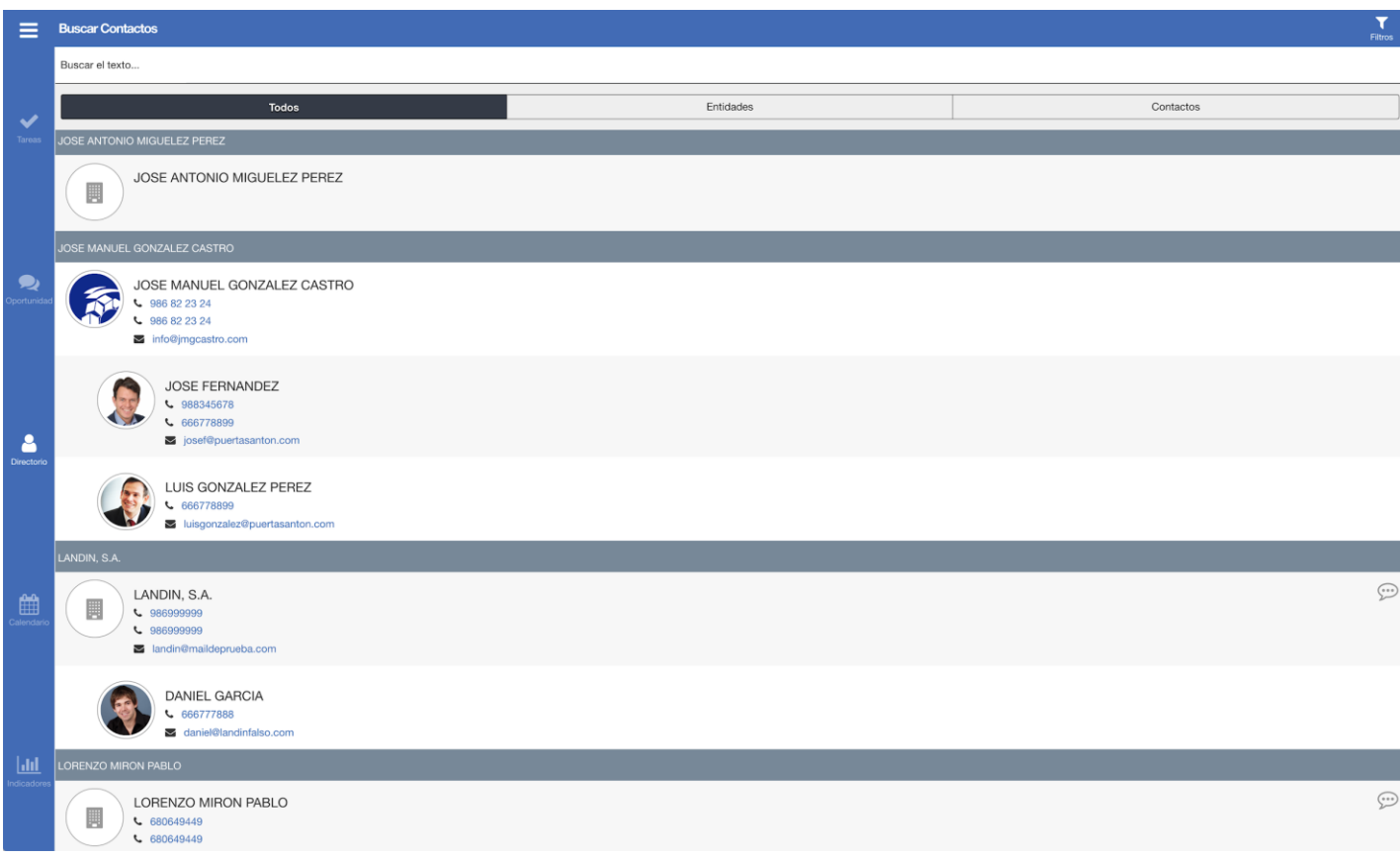

Los registros potenciales (todavía no clientes en LIBRA) se identificarán con un icono en la parte derecha.

Al igual que en el buscador de oportunidades, tenemos un campo superior para realizar una búsqueda rápida por texto, que filtra por varios campos de la entidad o el contacto.

Si queremos aplicar un filtro más detallado, pulsaremos sobre el botón de la barra superior:

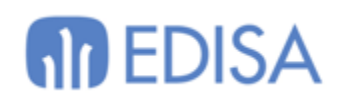

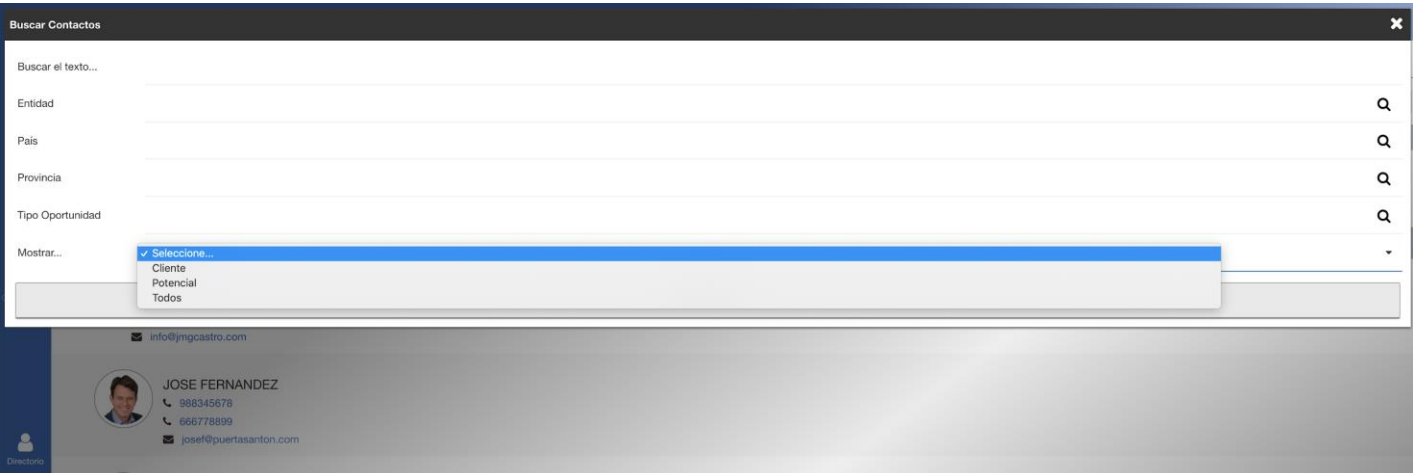

Dependiendo de si se trata de un registro de tipo entidad o uno de tipo contacto, al pulsarlo nos llevará a la pantalla correspondiente con la ficha del registro.

Se puede personalizar cual es el tipo de registro a buscar por defecto editando el valor "tipo\_por\_defecto" en el campo "Parámetros Web" del bloque V\_CONTACTOS: ('E', 'C' o en blanco para todos).

## **MD** EDISA

## <span id="page-19-0"></span>**Contacto**

Cuando pulsemos sobre un registro de contacto (en el buscador o en la ficha de la entidad) el programa nos mostrará la ficha correspondiente.

Esta pantalla está dividida en tres secciones:

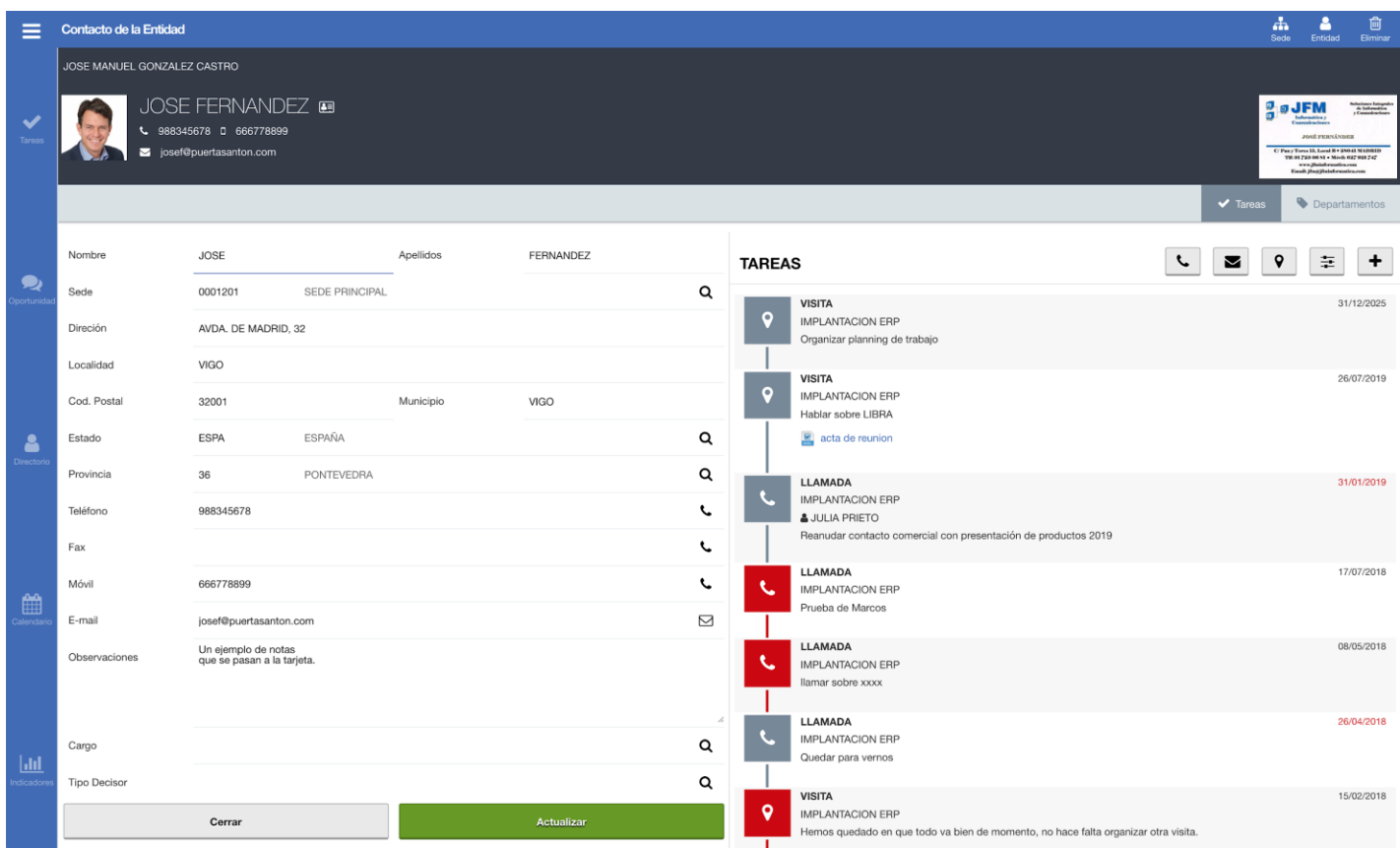

- **CABECERA**: Se genera mediante un CLOB en base de datos. Se puede personalizar modificando la llamada en el mantenimiento de programas (CONTACTO\_INFO > CABECERA).
	- Pulsando sobre la zona de la foto del contacto nos permitirá subir una imagen.
	- Pulsando sobre el icono de la parte derecha, nos permitirá subir la imagen de la tarjeta.

- A la derecha del nombre del contacto se muestra un icono que nos permite descargar la información del registro en un archivo vCard (VCF).

● **CONTACTO**: Bloque con los campos del contacto (CONTACTO).

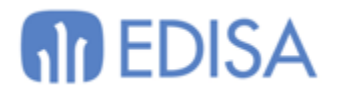

- **SECCIONES DE DETALLE**: Se muestran diferentes pestañas con información relacionada del contacto:
	- TAREAS: Listado de V\_TAREAS\_ENTIDAD filtrando por el contacto.
	- DEPARTAMENTOS: Listado de V\_DEPARTAMENTOS\_CONTACTO.

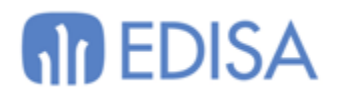

### <span id="page-21-0"></span>**Tareas**

En el Maestro de Procesos podremos definir tantos tipos de tarea como necesitemos. El proceso crea los tipos LLAMADA, EMAIL y VISITA y existen otros estándares como pueden ser ENCUESTA y OBJETIVOS.

Se pueden parametrizar nuevos Tipos de Tarea, desde el programa CRMTIPOS\_TAREA de LIBRA y que luego asociaremos al proceso parametrizado para el circuito de CRM y equipo de usuarios en CRMPROCESOS:

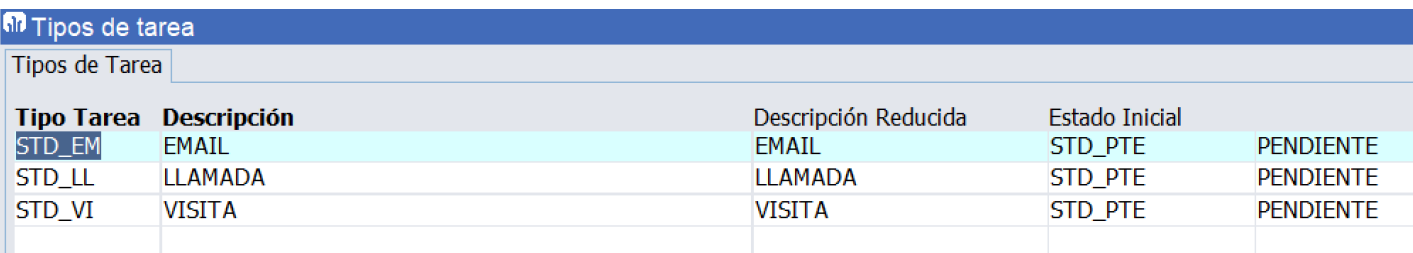

El nombre del icono usado para el Módulo Web será "icon-" y un nombre de la lista de iconos de la Movilidad (p.e: icon-phone, icon-envelope, icon-map-marker…)

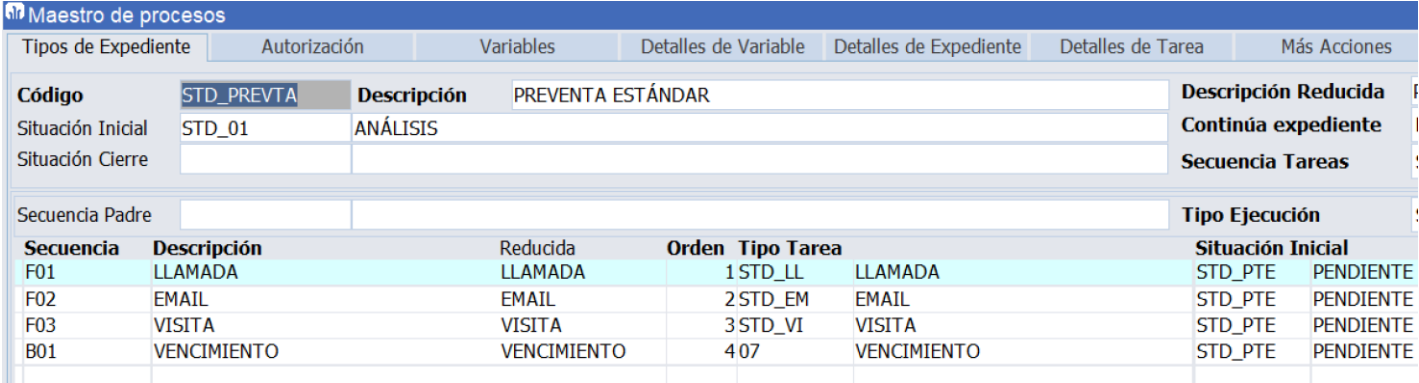

En el bloque V\_TAREAS\_ENTIDAD, en los Parámetros Web, se puede personalizar el array de botones que se muestran para la creación de una nueva entidad, cambiando los tipos por defecto por los personalizados:

```
"botones":[{"id":"tarea_llamada","clase":"btngris","texto":"<span class=\"icon 
icon-
phone\"></span>","secuencia":":parametros.secuencia_llamada"},{"id":"tarea_vencimi
ento", "clase": "btngris", "texto": "<span class=\"icon icon-
sliders\"></span>","secuencia":"B01"},{"id":"tarea generica","clase":"btngris","te
xto":"<span class=\"icon icon-plus\"></span>","secuencia":""}]
```
En el programa MWL.CRM, la creación de una nueva tarea se realiza desde una ventana modal:

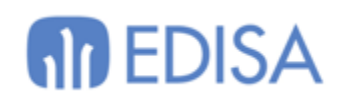

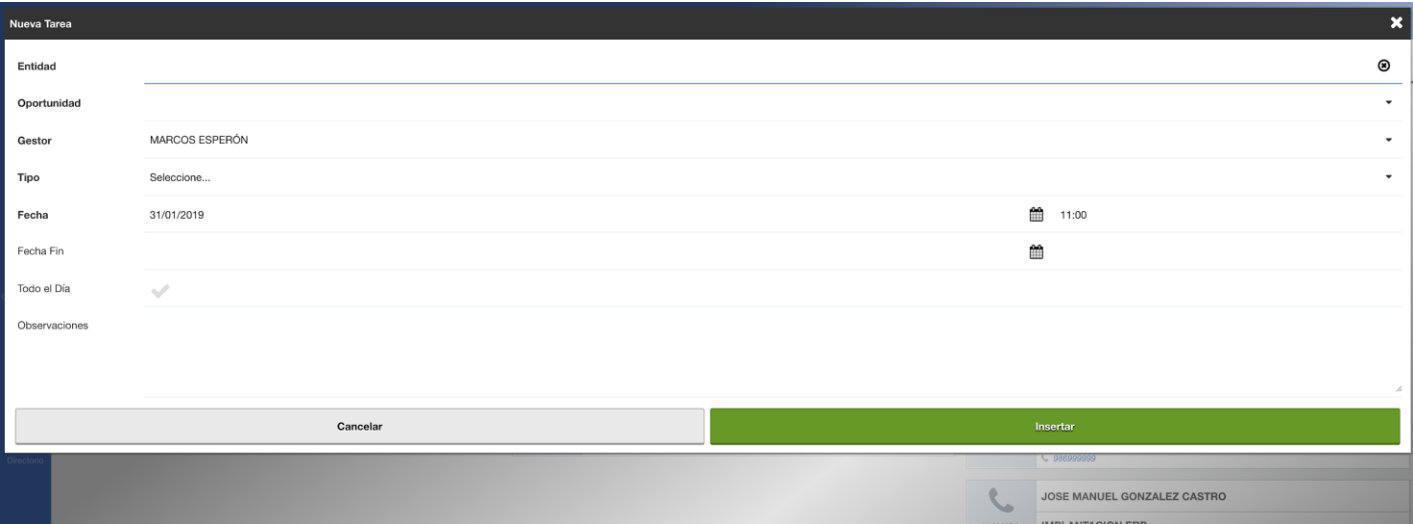

Aquí se piden los datos mínimos para crear la tarea. Si queremos se puede acceder a la pantalla de edición de la tarea una vez se grabe, con el parámetro EDITAR\_TAREA\_AL\_CREAR.

La lista de valores de Entidad filtra por aquellas que tengan una oportunidad abierta.

Si el usuario es responsable del equipo, en el gestor le podrá asignar la tarea a otro usuario.

Es posible indicar si la tarea tiene una fecha fin, o si dura todo el día, opciones que se utilizarán en el modo de visualización de calendario de las tareas.

Dependiendo desde donde llamemos a esta ventana de creación de la tarea, los campos de Entidad y Oportunidad pueden venir ya cubiertos y se ocultan automáticamente.

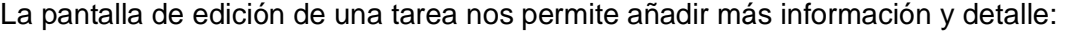

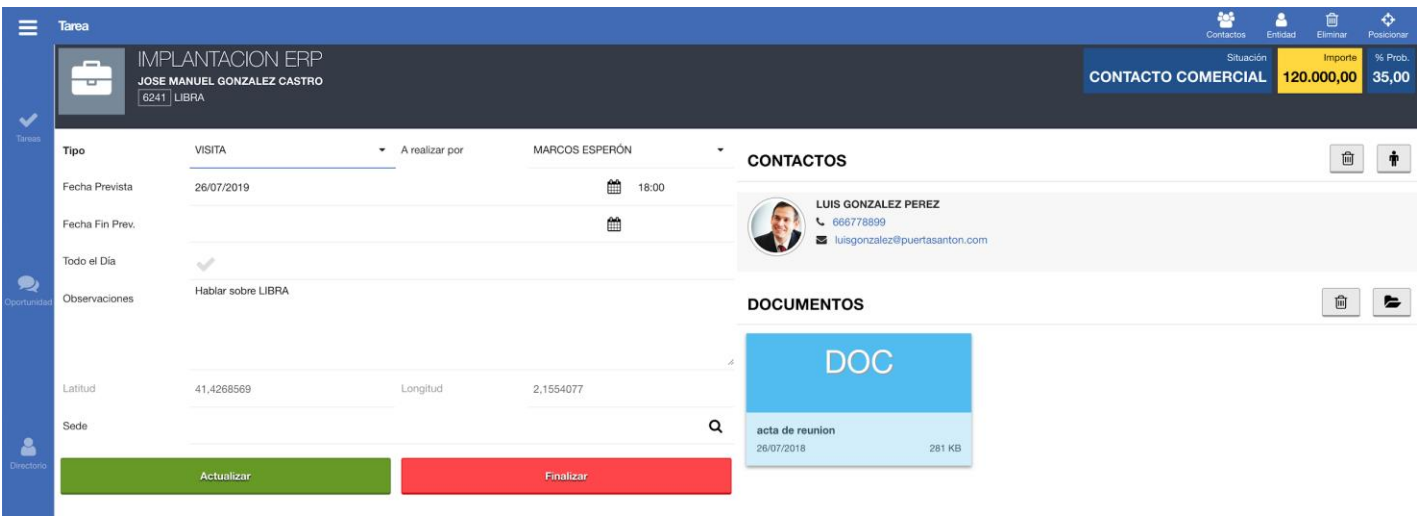

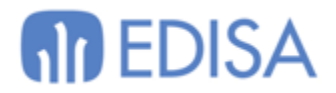

- **CABECERA**: Se genera mediante un CLOB en base de datos. Se puede personalizar modificando la llamada en el mantenimiento de programas (TAREA\_INFO > CABECERA).
	- Pulsando sobre el título de la oportunidad nos lleva a la ficha.
- **TAREA**: Bloque con los campos de la tarea (TAREA).

- Podemos obligar a geolocalizar cuando se finalice una tarea. Para ello existe una check en el maestro de procesos para cada tipo de secuencia.

- **SECCIONES DE DETALLE**: Se muestran diferentes pestañas con información relacionada del contacto:
	- CONTACTOS: Listado de V\_TAREAS\_ENTIDAD filtrando por la tarea.
	- DOCUMENTOS: Listado de V\_NOTAS\_TAREA.

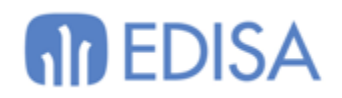

## <span id="page-24-0"></span>**Entidad**

Cuando pulsamos el acceder a una entidad el CRM nos muestra una pantalla totalmente personalizable con información detallada del registro. La pantalla se compone de dos secciones:

- **CABECERA**: Se genera mediante un CLOB en base de datos. Se puede personalizar modificando la llamada en el mantenimiento de programas (ENTIDAD\_INFO > CABECERA).
	- Si se trata de una entidad asociada a cliente final se activa el botón de acceso a la Vista 360º.
- **DETALLE**: Compuesto por múltiples bloques:
	- INDICADORES: Bloque ENTIDAD\_EXTRAS.
	- OPORTUNIDADES: Lista de V\_OPORTUNIDADES\_ENTIDAD.
	- CONTACTOS: Lista de V CONTACTOS ENTIDAD.
	- TAREAS: Lista de V TAREAS ENTIDAD.
	- DEPARTAMENTOS: Lista de V\_DEPARTAMENTOS\_ENTIDAD.
	- DATOS DE LA ENTIDAD: Bloque DATOS\_ENTIDAD.
	- NOTAS: Bloque DETALLE\_NOTA.
	- MAPA
	- CLAVES ESTADISTICAS: Lista de V\_CLAVES\_ESTADISTICAS.
	- INFORMES: Bloque ENTIDAD\_INFORMES

La forma en la que se representan estos bloques en pantalla es totalmente personalizable. Para ello hay que modificar el valor "plantilla" del campo "Parámetros Web" del bloque DATOS\_ENTIDAD:

```
"plantilla": {
   "direction": "row",
   "wrap": "wrap",
   "columnas": [
\left\{\begin{array}{ccc} \end{array}\right\} "id": "c1",
        "flex": "1 100%",
        "order": "1",
        "bloques": [
          {"id": "extras", "icono": "dashboard", "etiqueta": "Extras", "fixed": "S"}
```
## **MD EDISA**

```
 ]
     },
     {
       "id": "c2",
      "flex": "0 1 40%",
      "order": "2",
      "bloques": [
        {"id": "oportunidades", "icono": "briefcase", "etiqueta": "Oportunidades", "fixed": "N"},
        {"id": "contactos", "icono": "phone", "etiqueta": "Contactos", "fixed": "N"},
        {"id": "sedes", "icono": "sitemap", "etiqueta": "Sedes", "fixed": "N"},
        {"id": "departamentos", "icono": "tags", "etiqueta": "Departamentos", "fixed": "N"}
      ]
     },
     {
       "id": "c3",
      "flex": "0 1 60%",
      "order": "3",
      "bloques": [
        {"id": "tareas", "icono": "check", "etiqueta": "Tareas", "fixed": "N", "scrollable": "50rem"}
       ]
     },
     {
       "id": "c4",
      "flex": "1 100%",
      "order": "4",
      "bloques": [
        {"id": "datos", "icono": "user", "etiqueta": "Datos", "fixed": "S", "style": "flex: 0 1 40%"},
 {"id": "notas", "icono": "sticky-note", "etiqueta": "Notas", "fixed": "N", "style": "flex: 0 1 60%"},
 {"id": "mapa", "icono": "map-marker", "etiqueta": "Mapa", "fixed": "N", "style": "flex: 0 1 40%"},
        {"id": "claves_estadisticas", "icono": "star", "etiqueta": "Claves Estadísticas", "fixed": "N", 
"style": "flex: 0 1 60%"},
        {"id": "informes", "icono": "list", "etiqueta": "Informes", "fixed": "S"}
       ]
     }
  ]
}
```
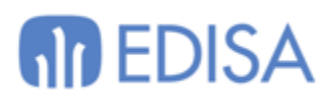

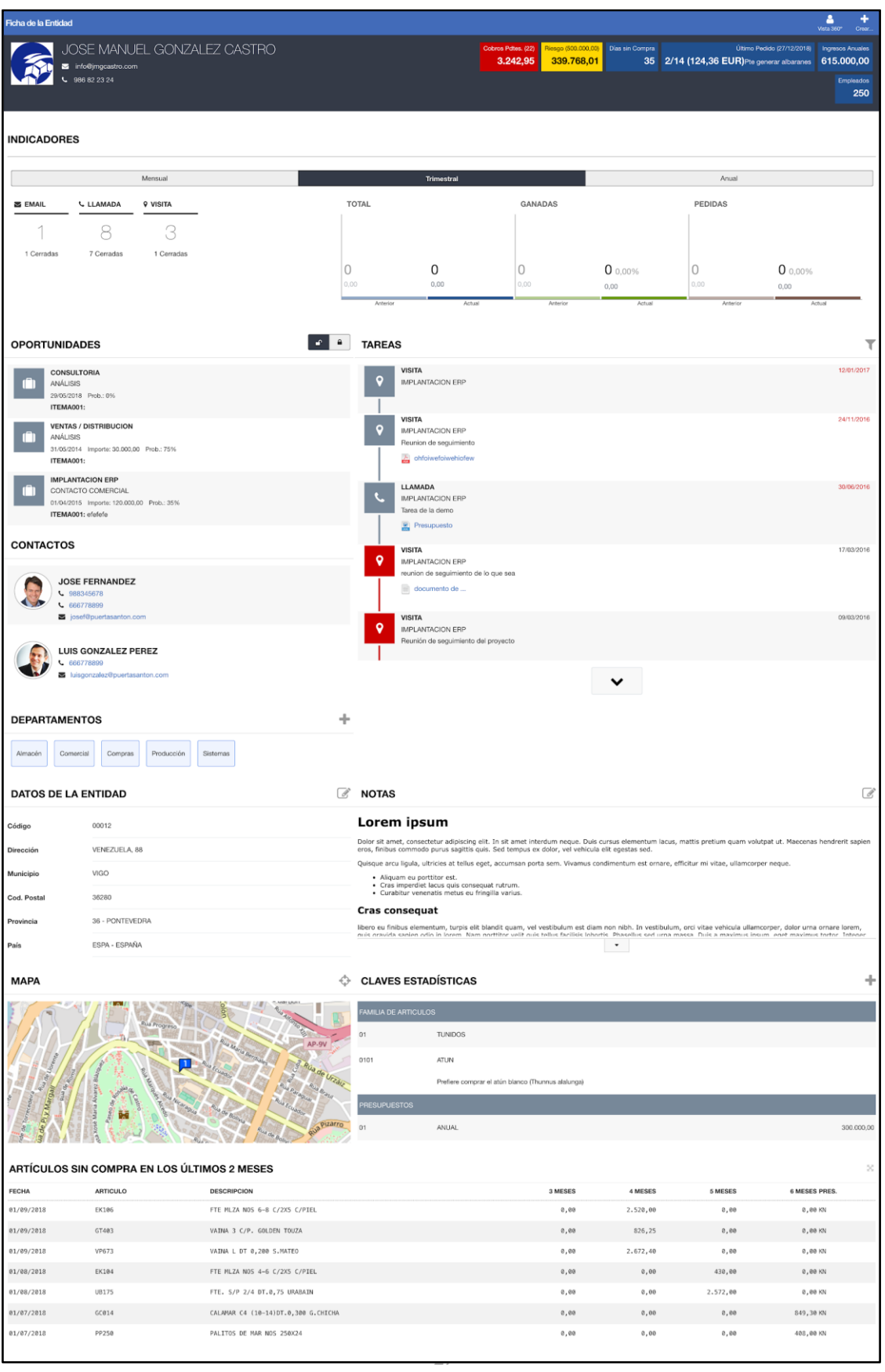

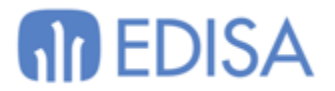

Si no queremos modificar la plantilla, tenemos parámetros para indicar bloques que queramos ocultar en esta pantalla:

- MOSTRAR\_OPORTUNIDADES\_ENTIDAD
- MOSTRAR\_CONTACTOS\_ENTIDAD
- MOSTRAR\_TAREAS\_ENTIDAD
- MOSTRAR\_DEPARTAMENTOS
- MOSTRAR\_NOTAS
- MOSTRAR\_CLAVES\_ESTADISTICAS

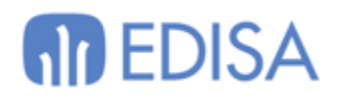

## <span id="page-28-0"></span>**Calendario**

El modo calendario nos permite visualizar las tareas (del usuario y equipo) en formato mes, semana, día… al pulsar sobre un evento se mostrará la información extendida de la tarea con las opciones disponibles:

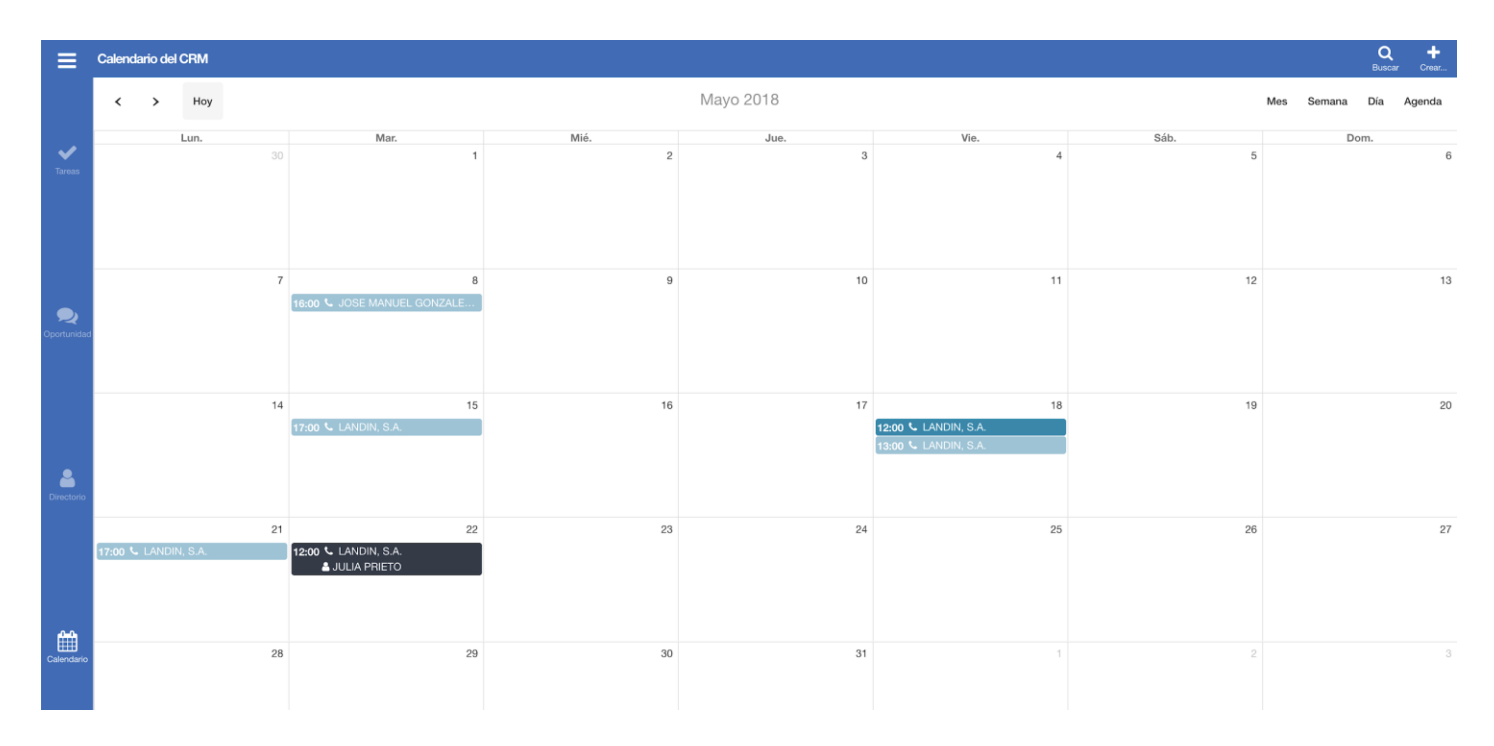

En un futuro será posible arrastrar y soltar para modificar las fechas de los eventos.

#### <span id="page-28-1"></span>*Exportar un calendario en iCal*

En algunos clientes se ha solicitado la opción de visualizar las tareas del CRM en su calendario externo. Será necesario que el cliente de calendario que se vaya a utilizar (Outlook/Google/IOS) acepte la posibilidad de cargar eventos desde una URL.

Con esta opción, ofreceremos un método de exportar las tareas siguiendo el estándar iCalendar v.2.0 para el intercambio de información de calendarios.

Por cada usuario habrá que generar una URL con un token asociado que identifica a ese usuario y empresa de forma única, para que se puedan devolver los eventos correspondientes.

SELECT pkencripta.generar token acceso externo(:usuario, :empresa, 'S') FROM DUAL;

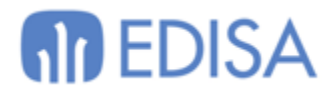

Cada vez que se genera un token permanente a un usuario se anula el previo que tuviera registrado, por lo que las URLs con ese token dejarán de funcionar.

En el servidor de MOVILIDAD se implementará el recurso necesario para publicar este calendario. La URL será algo similar a:

https://movilidad.xxxxxx.com/utils/ics/crm/?t=<TOKEN>

Reemplazando el parámetro <TOKEN> por el correspondiente para cada usuario. Esta URL será la que se introduzca al añadir un nuevo calendario desde URL en la aplicación externa. Por ejemplo, en Google Calendar:

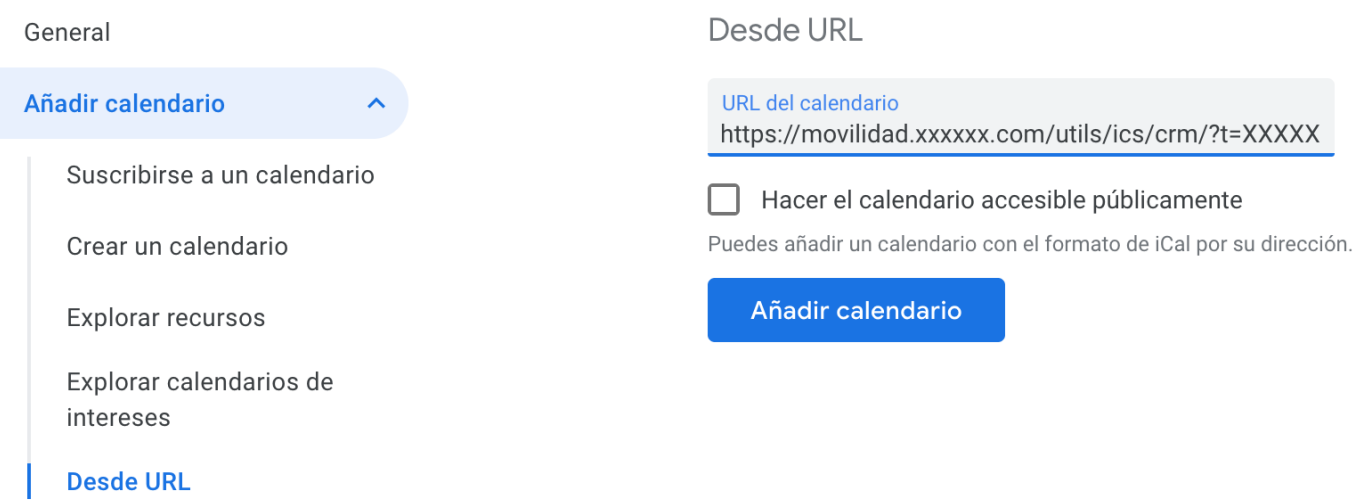

Esta URL devuelve las tareas del usuario en tiempo real cada vez que se consulta. Estas tareas no se pueden modificar, toda la gestión de las tareas se realiza desde el CRM de LIBRA.

#### **IMPORTANTE**

El formato ICS necesario puede variar para las diferentes versiones de Outlook. Nosotros generamos el recurso siguiendo las especificaciones estándar del protocolo.

Además, no podemos garantizar el funcionamiento con un certificado digital no válido en el servidor de MOVILIDAD.

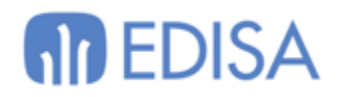

### <span id="page-30-0"></span>**Indicadores**

#### Esta sección se ha deshabilitado. Para visualizar estos indicadores se recomienda crear páginas de widgets.

La sección de indicadores está pensada para ofrecer al usuario una serie de gráficos e informes relevantes para su trabajo.

La sección viene con una serie de informes predefinidos, pero se pueden personalizar en el bloque INDICADORES del mantenimiento de programas:

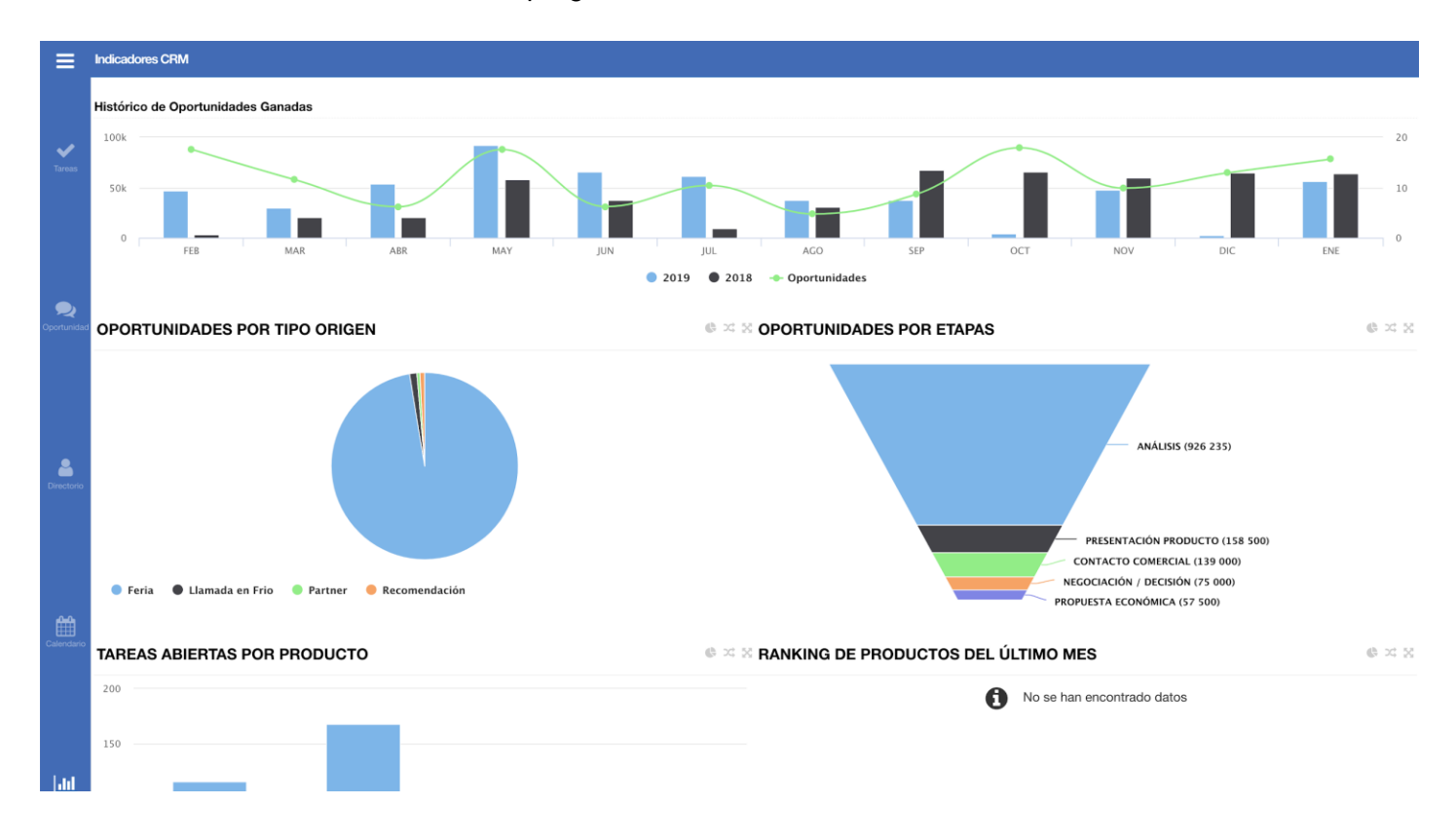

Complementario a esta sección se encuentra disponible desde versión 6.3.2 el panel de widgets estándar del CRM, que se puede activar para cualquier usuario/perfil.

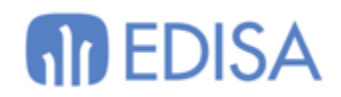

## <span id="page-31-0"></span>**Información ampliada**

Los accesos a las diferentes secciones de la barra lateral (o inferior si estamos en una pantalla reducida) se pueden personalizar.

Para ello tenemos que indicar el orden a seguir en el parámetro:

● ORDEN\_BOTONES\_NAVEGACION: por defecto: T, O,D,C,I

Se puede personalizar cual es la primera sección a la que accede el usuario al entrar en el programa de CRM:

● REGION\_INICIO: (T: Tareas, O: Oportunidades, D: Directorio, I: Indicadores; por defecto T)

Se puede personalizar cual es el modo de calendario por defecto al entrar en la sección:

● MODO\_CALENDARIO: (por defecto month; disponible: month, agendaWeek, agendaDay, listMonth)

El programa de CRM controla las tareas que tienen ejecución automática en el maestro de proceso:

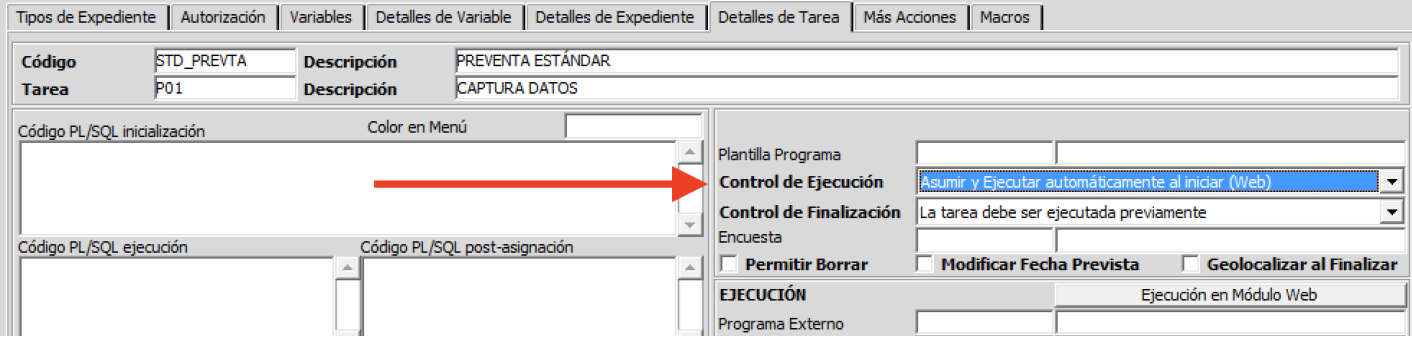

Cuando se crea una tarea de este tipo a un usuario, al entrar en el programa se lanza la ejecución automáticamente hasta que se finaliza.

Hay que tener cuidado con esta parametrización porque se puede caer en un bucle que no permita el acceso al programa.

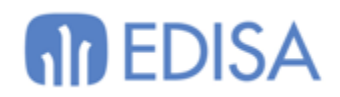

## <span id="page-32-0"></span>**Gestión de Campañas**

El módulo de campañas de LIBRA está destinado a realizar una segmentación de las entidades del CRM.

El funcionamiento se basa en la selección de las entidades.

Primero se genera un ID de la campaña, con una descripción, una fecha y los valores de las plantillas de entidades y contactos que queremos usar en el proceso de selección. La campaña pasará por los siguientes estados:

- 1. Pendiente de Filtros
- 2. Pendiente de Selección
- 3. Seleccionada
- 4. Generada
- 5. Descartada

Una vez introducida la cabecera de la campaña, tenemos la pantalla para filtrar las entidades. Se nos muestran los diferentes campos (en base a la plantilla) de CRMEMPRESAS y CRMCONTACTOS, y podemos ir definiendo el filtro que aplicaremos a cada campo.

Con esos filtros parametrizados, se ejecuta la consulta y se pasa a la pantalla de selección. Aquí se visualizan todas las entidades que cumplen los filtros requeridos.

Esta pantalla nos sirve como un nuevo paso de segmentación. Aquí, de las entidades que cumplen los filtros, marcaremos las que sí queremos que finalmente entren en la campaña.

Una vez seleccionados los registros, se realiza la generación de la campaña, que es establecer en firme las entidades que van a participar en ella.

Con la campaña realizada ya podemos realizar los últimos pasos:

- Enviar un correo electrónico a las empresas, con la posibilidad de embeber campos de la ficha.
- Exportar a un fichero los datos de las empresas.
- Generar oportunidades/tareas de CRM a cada una de las empresas.

Hay una versión limitada de este proceso en Movilidad. Se realizó pensando en finalizar siempre con la generación de oportunidades/tareas, y que luego muestre un resumen del estado de esa campaña en el CRM.

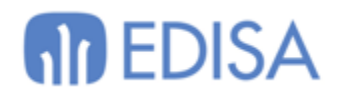

## <span id="page-33-0"></span>**Encuestas**

Podemos asociar tareas al módulo de encuestas de LIBRA.

Esta es una opción muy interesante cuando el cliente nos solicita la posibilidad de capturar cierta información en las visitas a los clientes.

La gestión de los tipos de encuesta, con sus preguntas, respuestas, artículos aosicados… se realiza a través de mantenimiento ENCUESTASP de LIBRA:

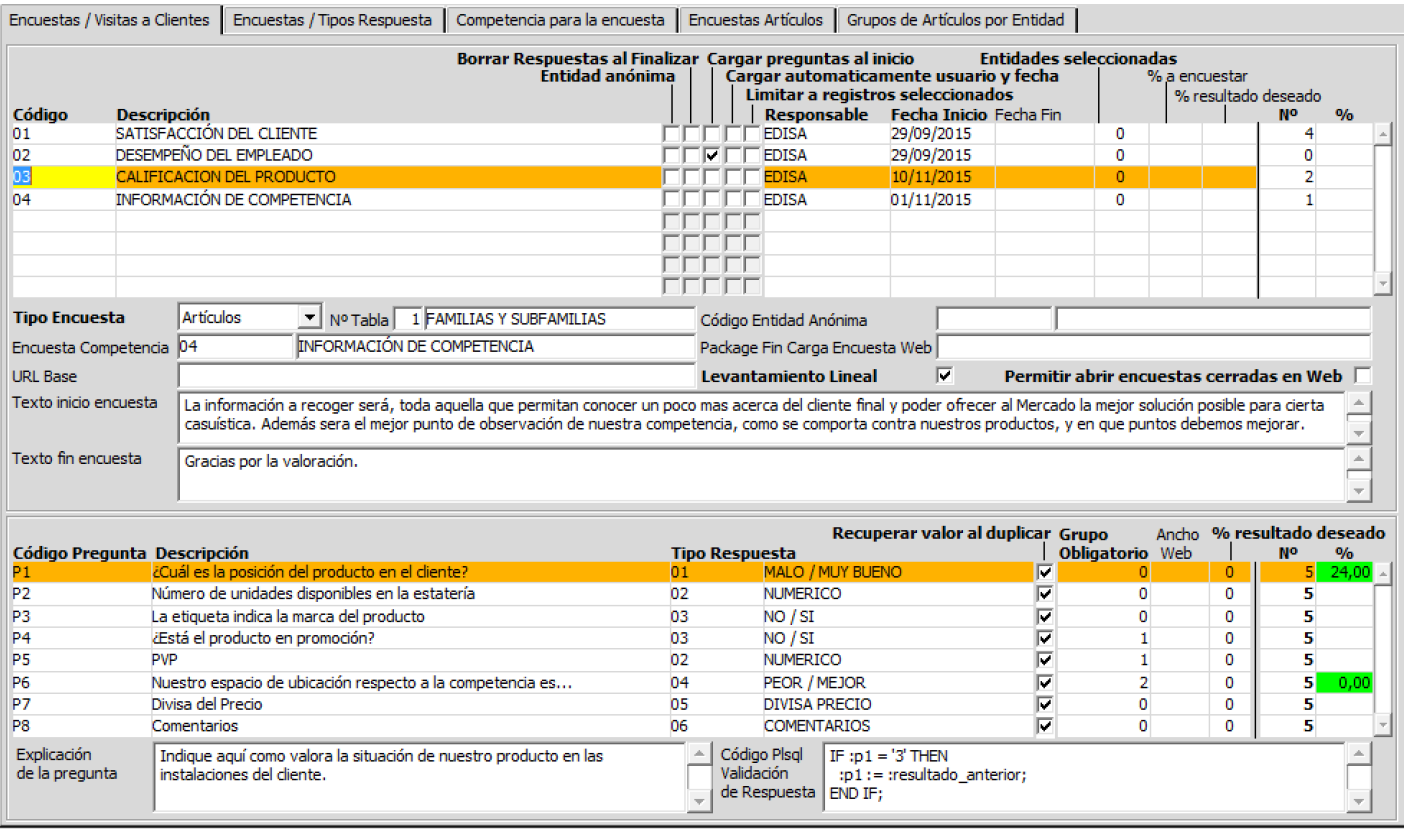

Cuando se ejecuta una tarea de tipo encuesta, se lanza el programa en Movilidad para registrar las respuestas correspondientes:

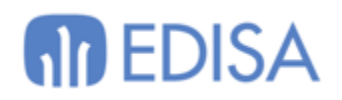

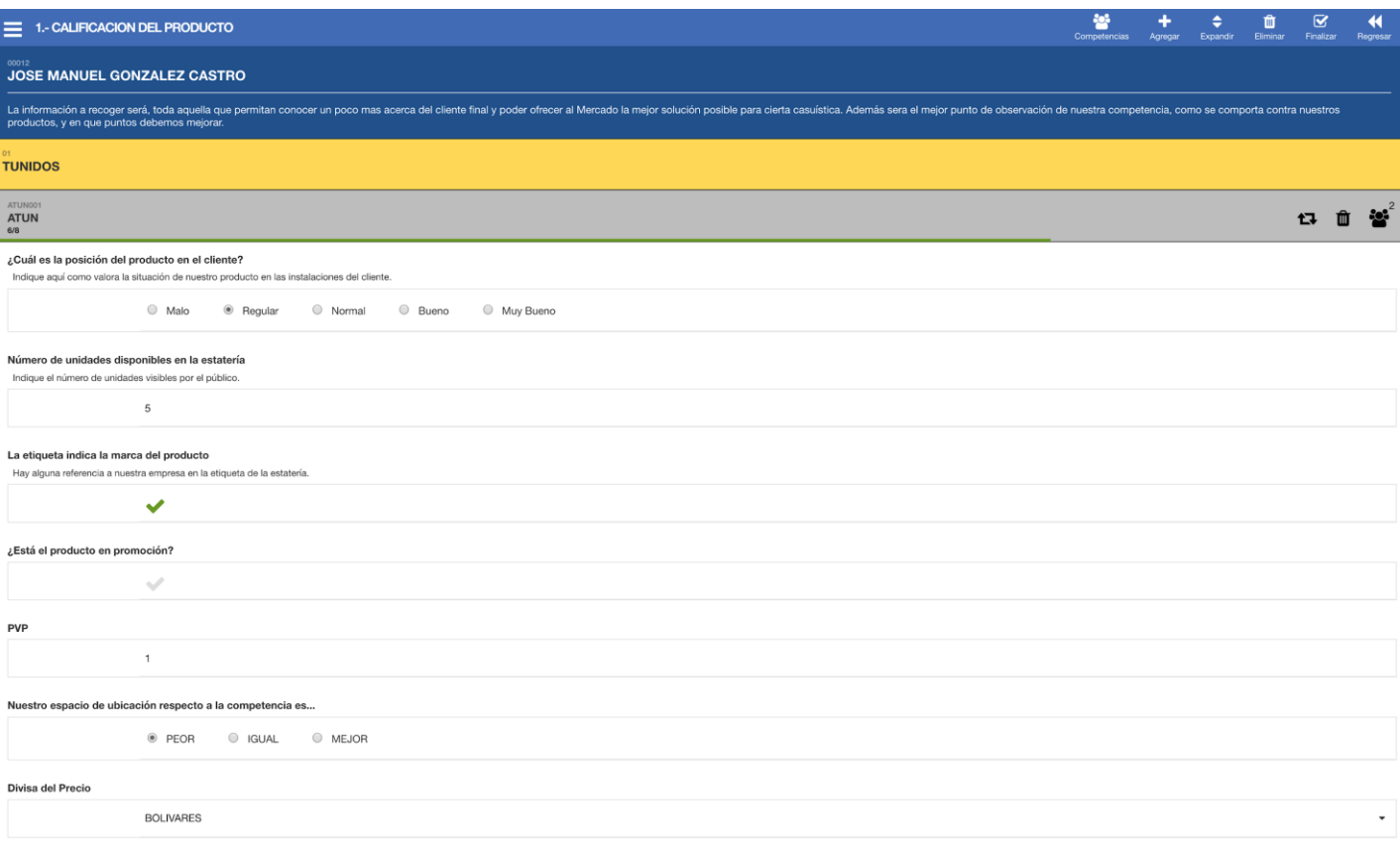

Desde esta pantalla, tras grabar la encuesta, podemos finalizar directamente la tarea de CRM asociada con el botón de la barra superior.

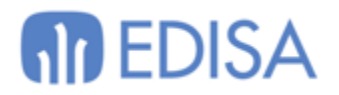

#### <span id="page-35-0"></span>**Toma de Datos**

## <span id="page-35-1"></span>**1. IMPLANTACION CRM**

#### <span id="page-35-2"></span>*1.1. CONSIDERACIONES PREVIAS*

Para implantar el módulo de CRM de LIBRA es requisito obligatorio tener instalados las últimas versiones de Entorno y CRM de LIBRA, y la MOVILIDAD instalada a través de LibraUpdate.

Versión mínima: 6.0.3.6.3.8

#### <span id="page-35-3"></span>*1.2. ENTIDADES*

¿Qué tipos de entidades se van a usar? ¿Son solamente clientes? ¿Se pueden crear clientes potenciales? ¿Se ha definido la plantilla de campos para el alta de clientes potenciales? ¿Qué proceso se sigue para convertir un cliente potencial en cliente final?

#### <span id="page-35-4"></span>EQUIPO COMERCIAL

¿Cómo es el equipo comercial? ¿Qué usuarios, quienes son responsables de otros? ¿Hay quien pueda gestionar tareas de otros usuarios?

¿Se aplican controles para visualizar las entidades entre los usuarios del equipo? ¿Varios usuarios pueden ver la misma entidad?

#### <span id="page-35-5"></span>*1.3. OPORTUNIDADES*

#### <span id="page-35-6"></span>TIPOS DE OPORTUNIDAD

¿Qué se va a tratar como oportunidad? ¿Son proyectos, presupuestos u ofertas? ¿Cuántos tipos hay? ¿Hay oportunidades genéricas?

¿Cuándo nacen las oportunidades, de forma manual, desde procesos en Libra?

¿Habrá algún determinado concepto que sea un detalle por oportunidad?

#### <span id="page-35-7"></span>ESTADOS

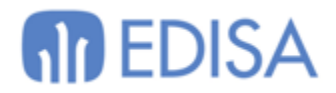

¿Qué etapas tienen las oportunidades? ¿Cómo evolucionan? ¿El usuario puede cambiar el estado, viene de procesos de Libra?

<span id="page-36-0"></span>*1.4. TAREAS*

<span id="page-36-1"></span>TIPOS DE TAREA

¿Qué tipos de tareas se van a definir? ¿Quién las crea? ¿Hay procesos automáticos? ¿Habrá algún determinado concepto que sea un detalle por tarea?

#### <span id="page-36-2"></span>ESTADOS

¿Qué estados de finalización tienen las tareas? ¿Cómo afectan al flujo de la oportunidad?

#### <span id="page-36-3"></span>*1.5. INDICADORES*

¿Qué datos se quieren visualizar en la ficha de la entidad? ¿Qué indicadores se quieren ofrecer al usuario?

## **M** EDISA

#### **LATINOAMÉRICA**

**COLOMBIA ECUADOR MÉXICO** REP. DOMINICANA

#### **ESPAÑA**

**MADRID BARCELONA VALENCIA VIGO OVIEDO** LAS PALMAS OURENSE (CENTRO I+D)

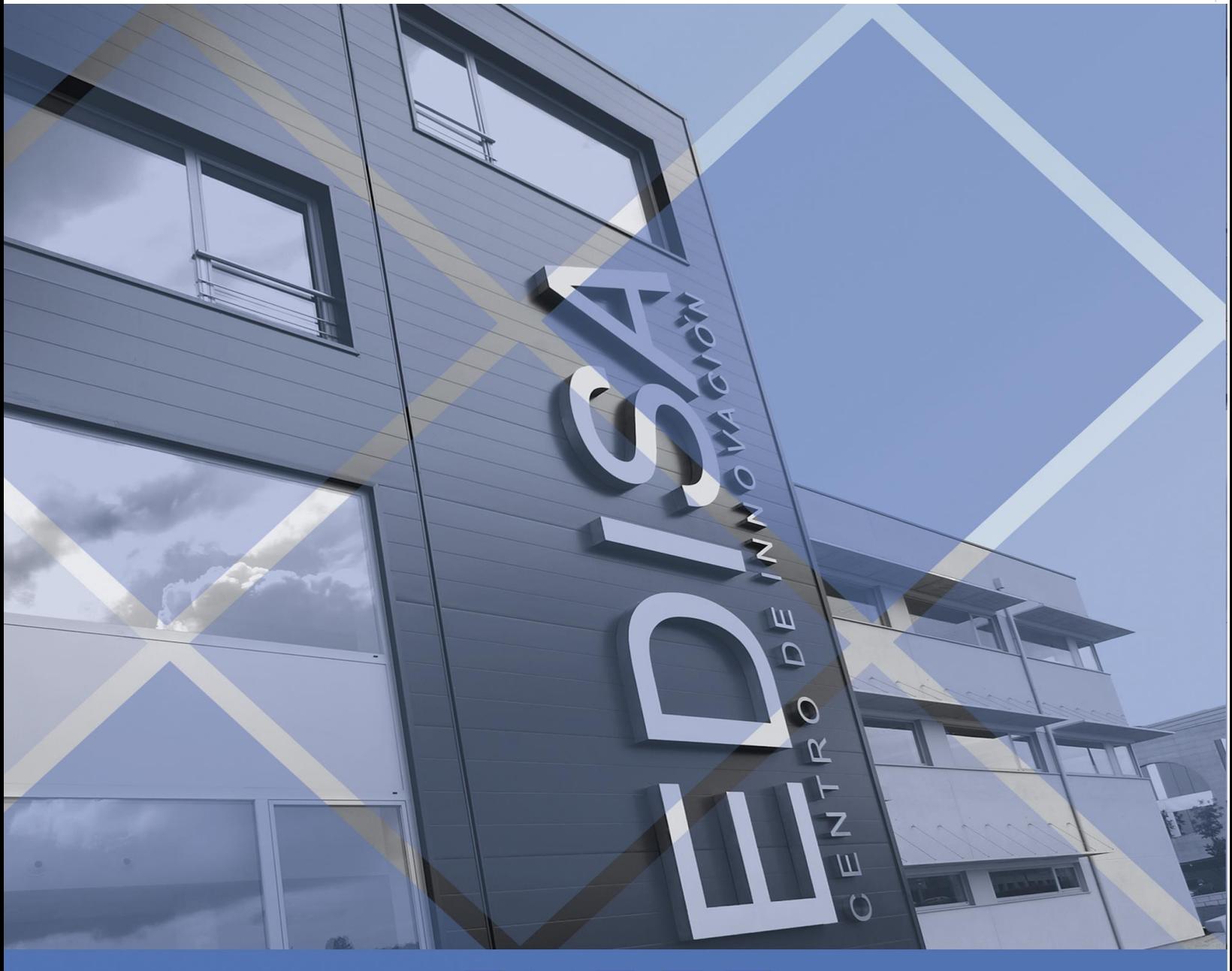

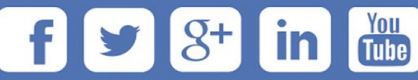